# SMB

# **Overview of Dynamics 365 Business Central 2020 release wave 2**

Dynamics 365 Business Central provides a comprehensive business application solution designed and optimized for small and midsized organizations. For 2020 release wave 2, Business Central investments center on delivering a world-class service to meet the demands of a rapidly growing customer base, improved performance, handling of file storage, geographic expansion together with support for Group VAT, top customer requested features, and deeper integration with Microsoft Teams.

**Seamless service**: Performance, reliability, and supportability are all three essential to ensure that the service quality remains ahead of the growth in usage. Accessibility, already in a strong position, must be preserved, and better support for resizing pages is added. The 2020 release wave 2 also incorporates the results of a material top-to-bottom investment in Business Central service security. Partners are a critical component of the Business Central ecosystem; this release wave enables further telemetry visibility for partners through Azure Insights, and it brings improvements in conflict handling for synchronization with Common Data Service.

**Productivity:** This release continues our commitment toward world-class productivity with enhancements to the modern clients, and requested features such as returning to the request page after previewing a report, and the ability to change the assigned printer before printing a report.

**Microsoft Power Platform integration**: This release includes further investments in our integration with Microsoft Power Platform. We are investing in both existing connectors as well as enabling virtual entities.

**Modern development tools**: As we have made the move entirely to Visual Studio Code, we continue to invest in areas that enhance productivity for developers.

**Better with Office 365**: We enable integration with Microsoft Teams to help teams collaborate and make decisions faster by accessing their business data from Teams channels.

**Geographic expansion**: The 2020 release wave 2 lays the foundation for future onboarding of more countries and regions. We plan to onboard Brazil, Ireland, and Lithuania for Business Central 2020 release wave 2.

**Customer-requested enhancements**: Business Central continues to focus on responding to top customer enhancement requests. In addition to multiple features harvested from the product Ideas portal, top feedback areas such as email setup and use is enhanced.

**Customer migration tools**: To simplify the journey for existing Dynamics customers to Business Central online, support is added for migration from a broader set of Dynamics GP and Dynamics NAV versions. Improvements are also made for selective migration of Dynamics GP customers and vendors along with enhanced migration of Dynamics GP Chart of Account setups.

Together, these enhancements are designed to drive further service growth by empowering the migration from various versions of Dynamics on-premises, activating partners that bring their vertical solutions to Business Central online, and further accelerating the growth of net-new customers to Dynamics 365. All of this comes with improved service quality, supportability, enduser productivity, and improved experiences for customers and partners.

# **What's new and planned for Dynamics 365 Business Central**

This topic lists features that are planned to release from October 2020 through March 2021. Because this topic lists features that may not have released yet, **delivery timelines may change and projected functionality may not be released** (see [Microsoft policy\)](https://go.microsoft.com/fwlink/p/?linkid=2007332).

In the **General availability** column, the feature will be delivered within the month listed. The delivery date can be any day within that month. Released features show the full date, including the day of release.

This check mark  $(V)$  shows which features have been released for public preview or early access and for general availability.

### **Administration**

The 2020 release wave 2 delivers a set of features that are designed to simplify and improve the way partners administer tenants, and the way administrators carry out administration tasks for licensing and permissions.

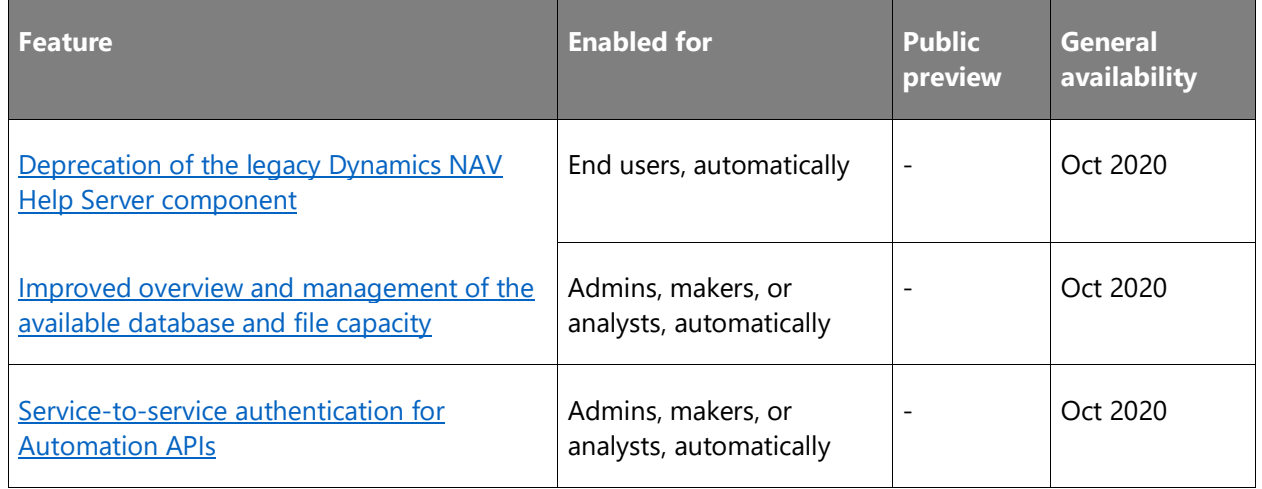

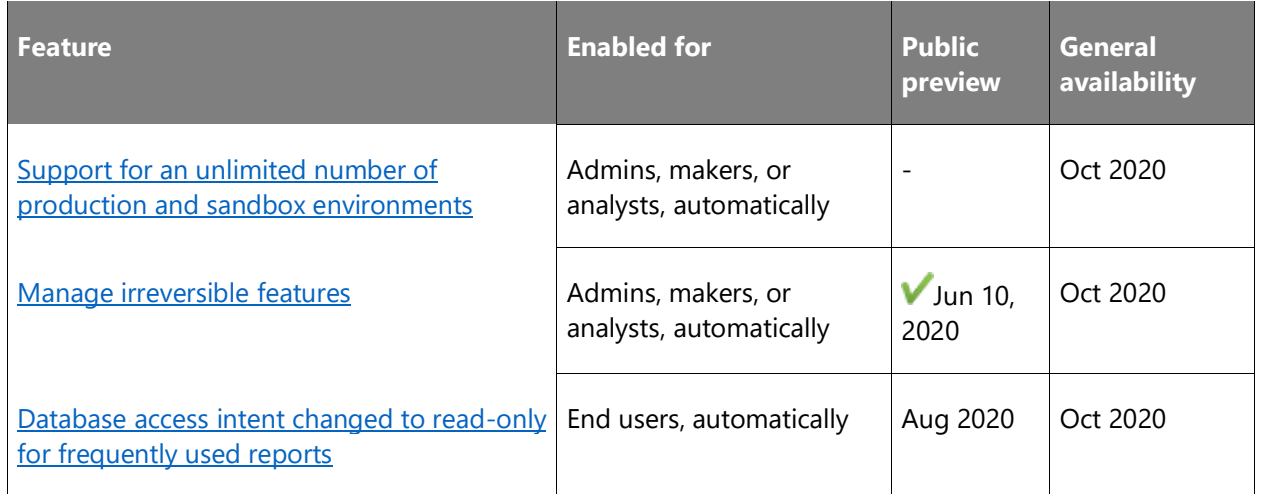

### **Application**

With Business Central 2020 release wave 2, we deliver enhancements that were suggested through the aka.ms/bcideas website.

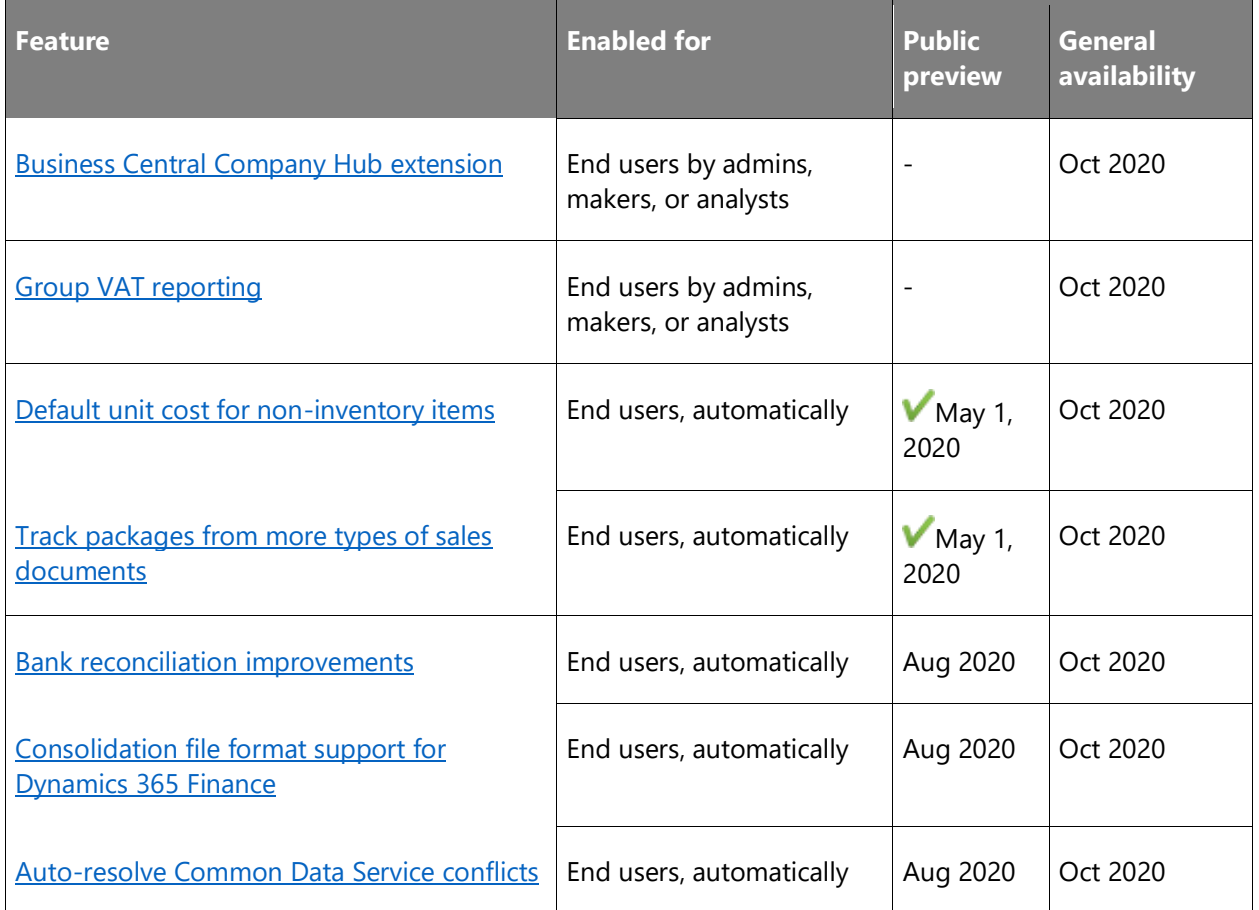

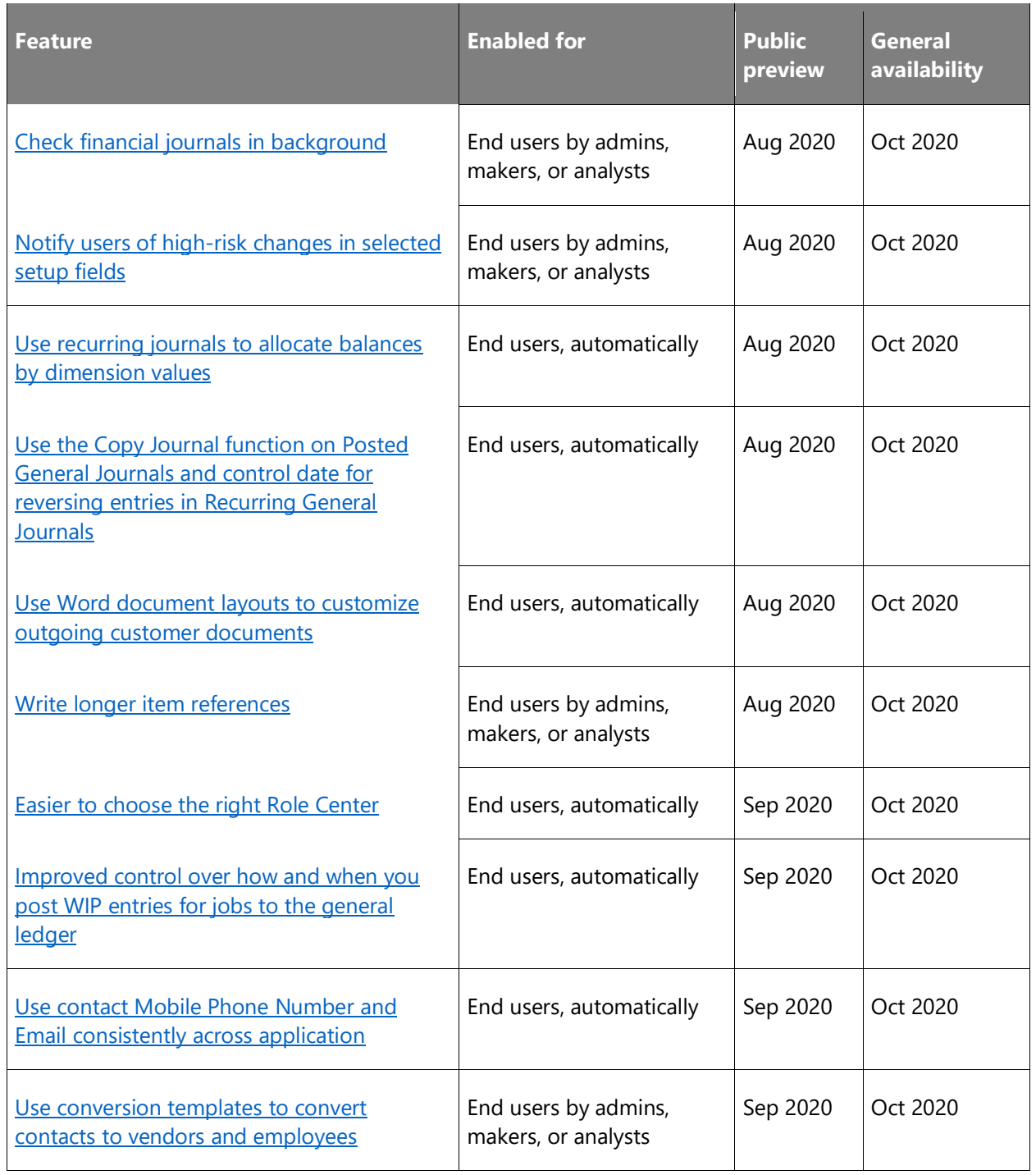

# **Better with Microsoft 365**

In 2020 release wave 2, we enable better cross-app productivity by using Teams as a way to interact in business processes.

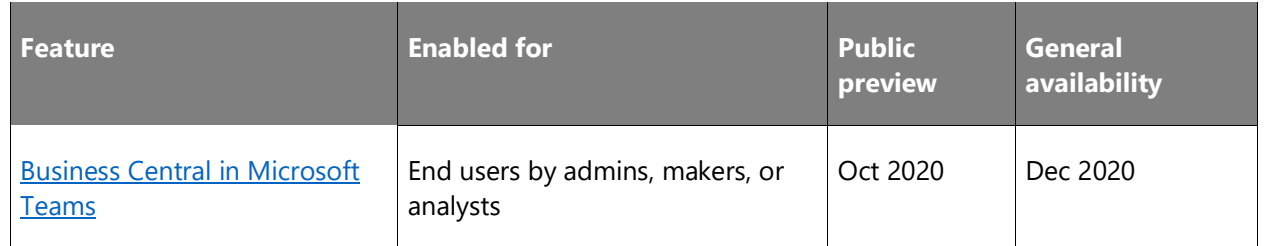

### **Country and regional**

Global availability of Dynamics 365 Business Central has been expanding regularly with every release wave. Here we describe the plans for expansion going forward and new regulatory features and enhancements.

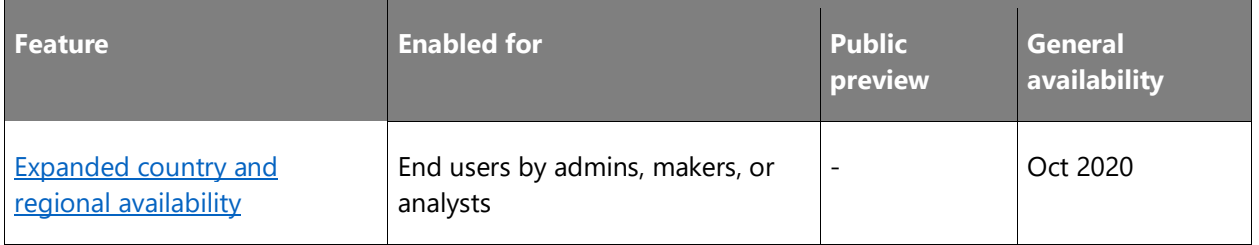

### **Microsoft Power Platform**

This area covers our investments in our integration with Microsoft Power Platform. In this release we are investing in enabling virtual entities.

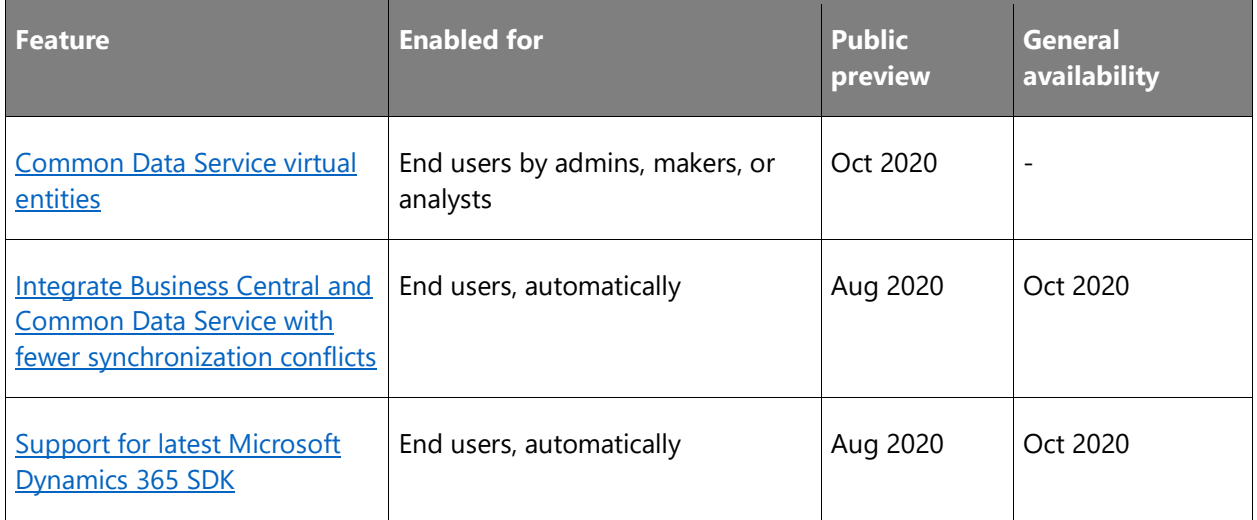

### **Migrations to Business Central online**

Features for migration from Dynamics on-premises products to Business Central online.

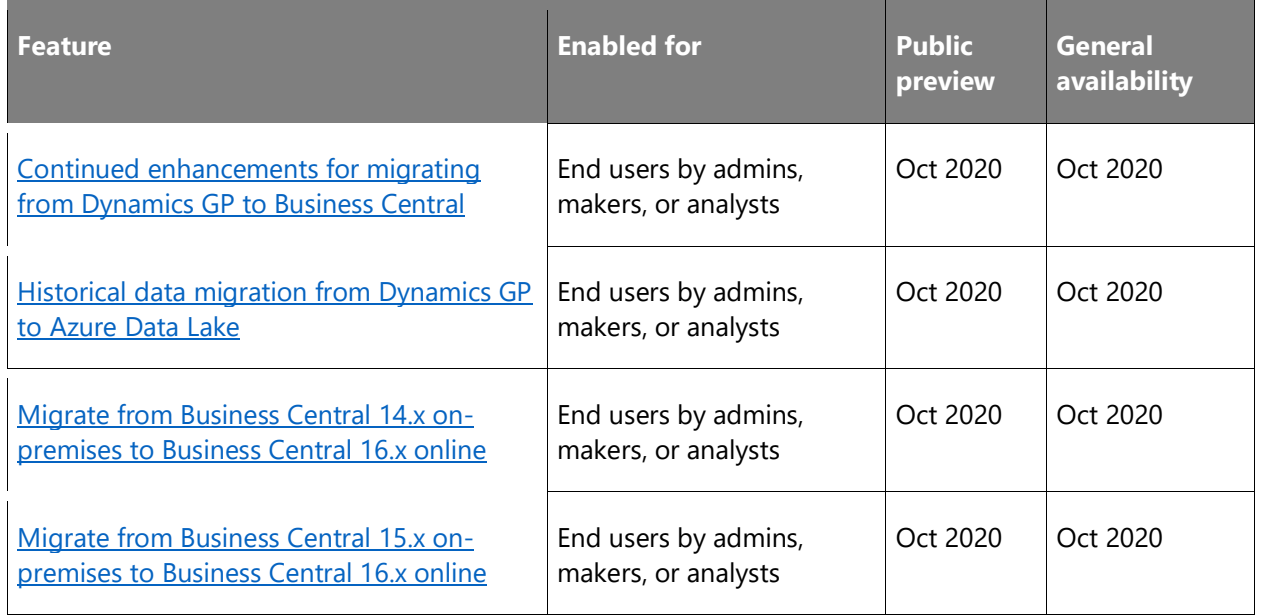

### **Modern clients**

In 2020 release wave 2, we shift our focus toward maturing the reliability and usability of current productivity features, including more user options for printing, and ensuring clients are accessible to our diverse set of users.

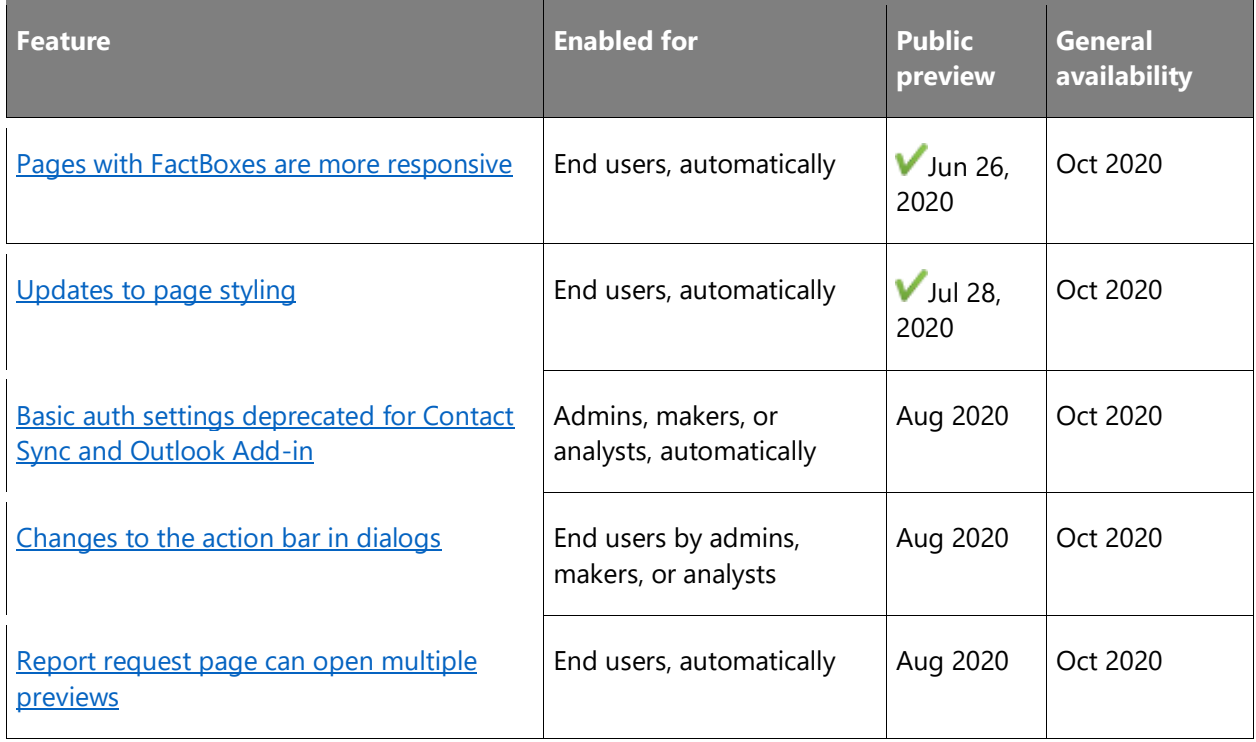

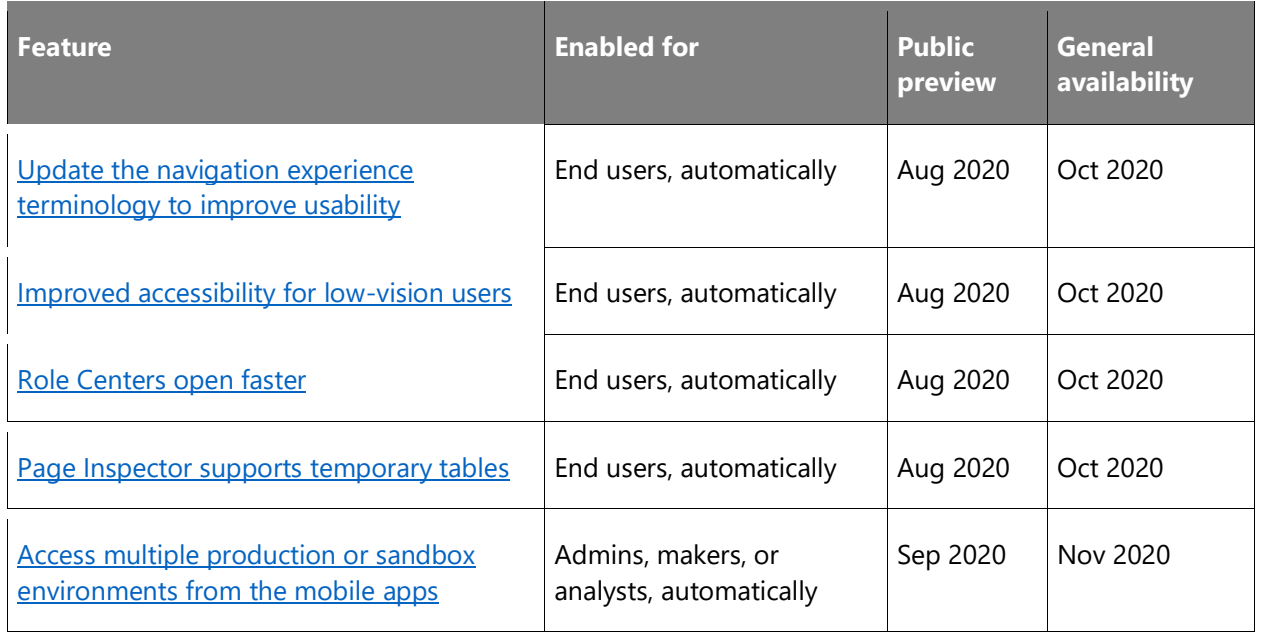

### **Modern development tools**

As we have made the move entirely to Visual Studio Code, we continue to invest in areas that enhance productivity for developers.

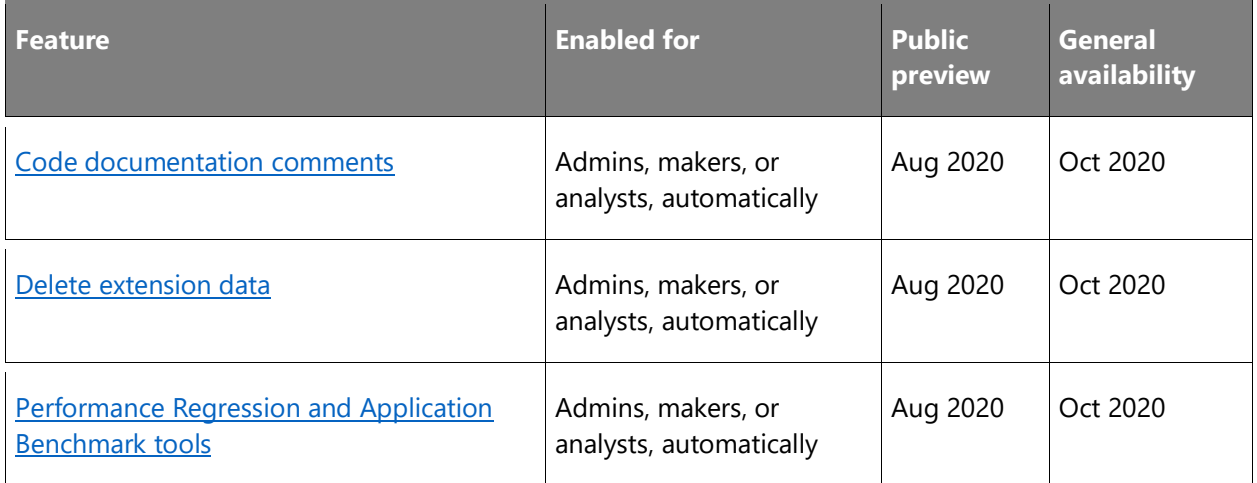

### **Seamless service**

No matter the industry type of a small or medium-sized business (SMB), business users expect a dependable service and platform on which to run their business.

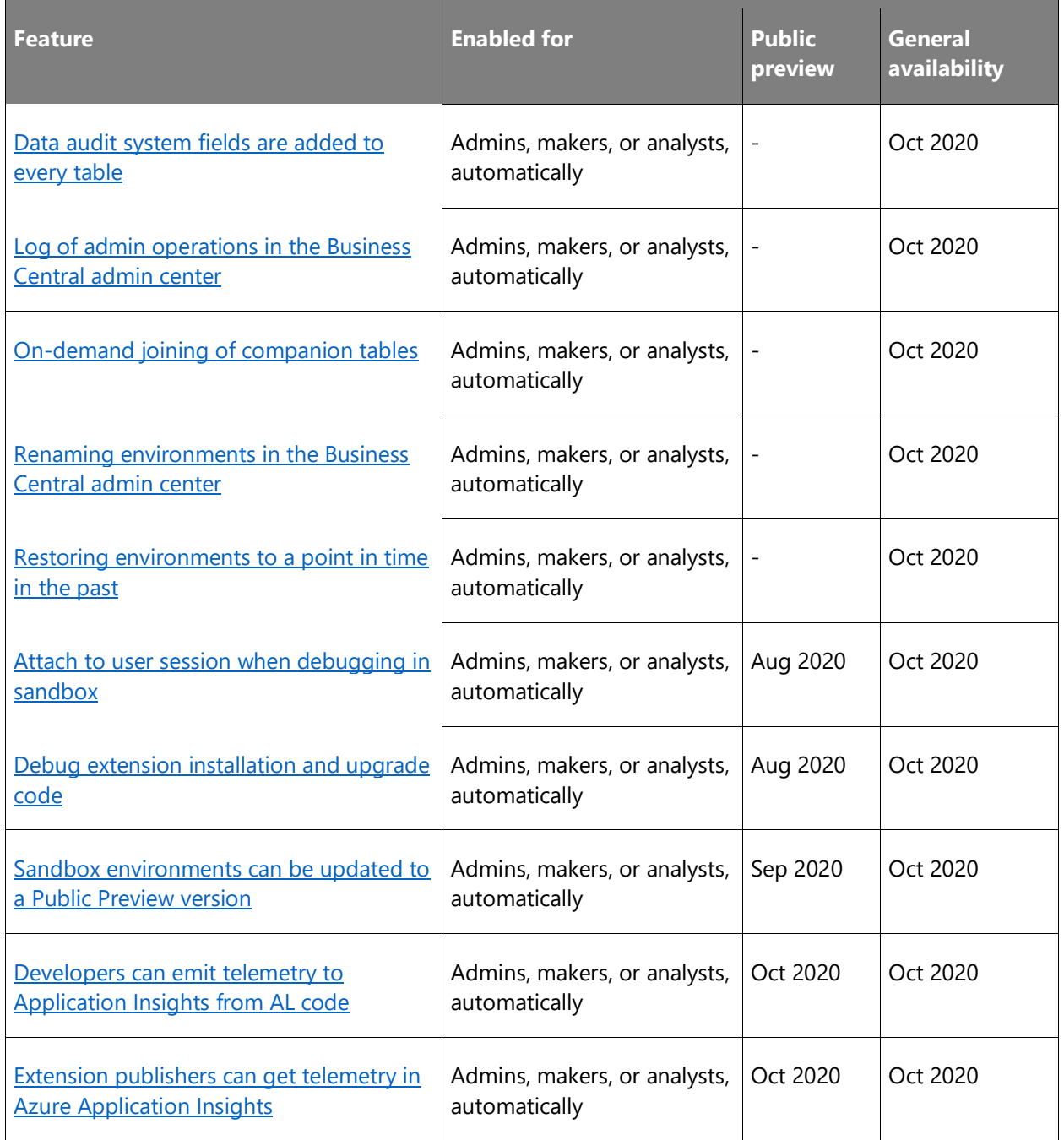

Description of **Enabled for** column values:

- **End users, automatically**: These features include change(s) to the user experience for end users and are enabled automatically.
- **Admins, makers, or analysts, automatically**: These features are meant to be used by administrators, makers, or business analysts and are enabled automatically.

• **End users by admins, makers, or analysts**: These features must be enabled or configured by the administrators, makers, or business analysts to be available for their end users.

For a list of the countries or regions where Dynamics 365 business applications are available, see the International availability quide. For more information about geographic areas and data centers (regions), go to the [Dynamics 365 and Power Platform availability page.](https://aka.ms/BusinessAppsGeoAvailability)

## **Administration**

### **Overview**

The 2020 release wave 2 delivers a set of features designed to simplify and improve the way partners administer tenants, and the way administrators carry out administration tasks for licensing and permissions. The release wave brings improvements to the administration center and for permissions management.

### **Deprecation of the legacy Dynamics NAV Help Server component**

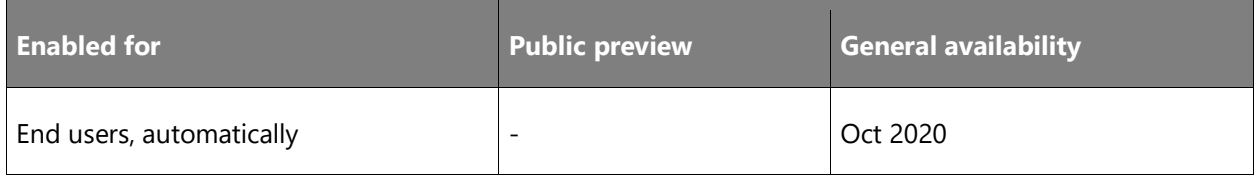

#### **Business value**

The lightweight website has served the community fairly well, but it has not matured beyond the first version that shipped 10 years ago. By deprecating the component, we simplify our story for how to deploy help for Business Central apps and solutions.

### **Feature details**

The legacy Dynamics NAV Help Server component will be deprecated in 2021 release wave 1 (version 18). The deprecation will not affect current deployments of the website. If a customer is on a version between Dynamics NAV 2016 and Business Central 2020 release wave 2 onpremises and relying on Help Server to provide access to Help, then nothing changes. When they upgrade to Business Central 2021 release wave 1, they must host their custom Help on another type of website.

Over the course of the coming eight months, we will provide guidance, tools, and tips for moving existing content to different types of websites. Starting with the current release wave, 2020 release wave 2, we recommend that new solutions do not rely on the Help Server component due to the upcoming deprecation.

### **Tell us what you think**

Help us improve Dynamics 365 Business Central by discussing ideas, providing suggestions, and giving feedback. Use the forum at https://aka.ms/bcideas.

### **Improved overview and management of the available database and file capacity**

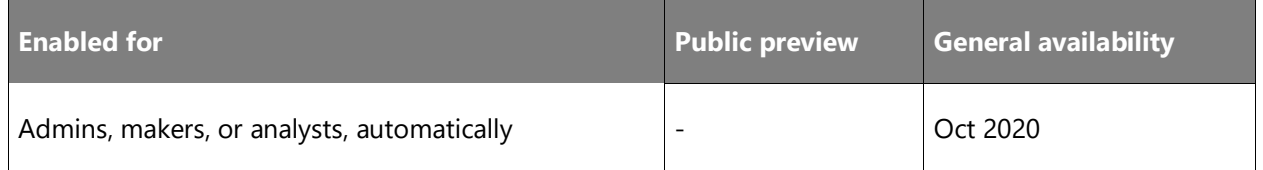

### **Feature details**

This release wave makes it possible for the internal administrators or delegated administrators (partners) to get an overview of the database and file capacity available for their Business Central environments, and how much of it is currently used. This will help administrators to better control the size of the environments and purchase additional capacity in time for when it is needed.

A new storage capacity add-on for Business Central enables our customers to go beyond the current default limit of 80 GB database capacity, by purchasing additional database capacity for their environments when the default quota is exceeded.

Customers must be aware that exceeding the paid storage limit will not interrupt transaction processing. Beginning with 2020 release wave 2, we plan to block administrative actions that create additional environments or copies of the environments when paid storage limits are exceeded.

Learn more in this announcement: [Extend data storage for Dynamics 365 Business Central](https://community.dynamics.com/business/b/financials/posts/extend-data-storage-for-dynamics-365-business-central)

### **Service-to-service authentication for Automation APIs**

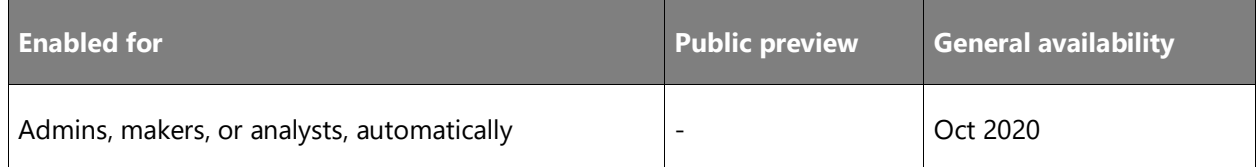

### **Business value**

Service-to-service authentication will be supported for Automation APIs in Business Central.

### **Feature details**

For supporting [Automation scenarios](https://docs.microsoft.com/dynamics365/business-central/dev-itpro/administration/itpro-introduction-to-automation-apis) in Business Central, an application permission scope is added, called Automation.ReadWrite.All.

This will allow service-to-service authentication, having external services connect as an application without impersonating normal users. Using OAuth Client Credentials flow, an app token with Automation.ReadWrite.All scope can then be used to access Business Central.

Apps need to be registered in Business Central and the OAuth consent flow has to be completed before Business Central can be accessed.

### **Support for an unlimited number of production and sandbox environments**

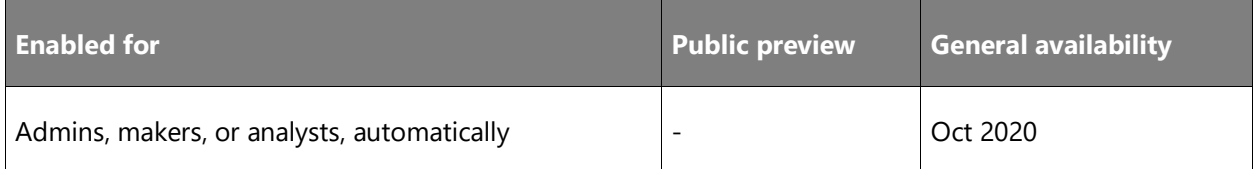

### **Business value**

Allowing businesses to expand Business Central to more than three countries or three business branches by adding more than three production environments.

### **Feature details**

This release wave introduces the option for customers to purchase additional production environments. For each newly purchased production environment, the customer can create additional sandbox environments. The specific number of sandbox environments that is allowed for each purchased production environment is still being determined.

Additional production environments will also increase the database capacity quota for the customer's organization. The actual database capacity increase for each new production environment is still being determined.

### **Manage irreversible features**

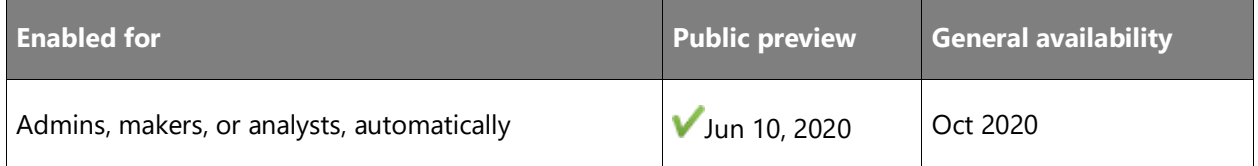

### **Feature details**

As an added safety measure for administrators who enable features ahead of time, the **Feature Management** page has been updated to include the new concept of irreversible features. These are features that cannot be turned off after they have been turned on by an administrator. Typically, they are changes that cannot be safely reverted, or changes that persist or affect data.

Administrators see a warning when they are about to enable an irreversible feature on production or sandbox environments.

Irreversible features clearly indicate that administrators will not be able to turn them off again

### **Tell us what you think**

Help us improve Dynamics 365 Business Central by discussing ideas, providing suggestions, and giving feedback. Use the forum at https://aka.ms/bcIdeas.

### **See also**

[Enabling Upcoming Features Ahead of Time](https://docs.microsoft.com/dynamics365/business-central/dev-itpro/administration/feature-management) (docs)

### **Database access intent changed to read-only for frequently used reports**

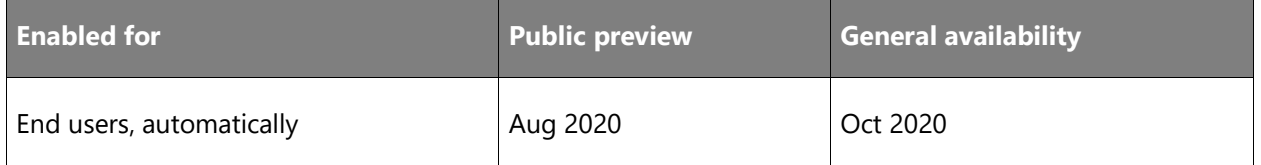

### **Business value**

Businesses need fast access to information, and don't want to wait while the system finds or calculates it. To speed up several key reports, where you want to view but not change any information, we've changed the default database access intent to use the read-only replica.

### **Feature details**

To improve performance in reporting we have changed the default database access intent to read-only for a number of frequently used reports. The reports will use the capacity of a readonly replica rather than share the read-write replica (also known as the primary database). Using the database replica reduces the load on the primary database.

For more information, see [Managing Database Access Intent.](https://docs.microsoft.com/dynamics365/business-central/admin-data-access-intent)

**NOTE** Read scale-out might introduce a slight delay when reading data from a database's secondary replica. The delay is caused by the way high-availability databases replicate data

 $\circledR$ 

changes from the primary database to secondary replicas. If a delay isn't acceptable for an object, you can overwrite the default database access intent.

The following sections list the reports for which we changed the default database access intent.

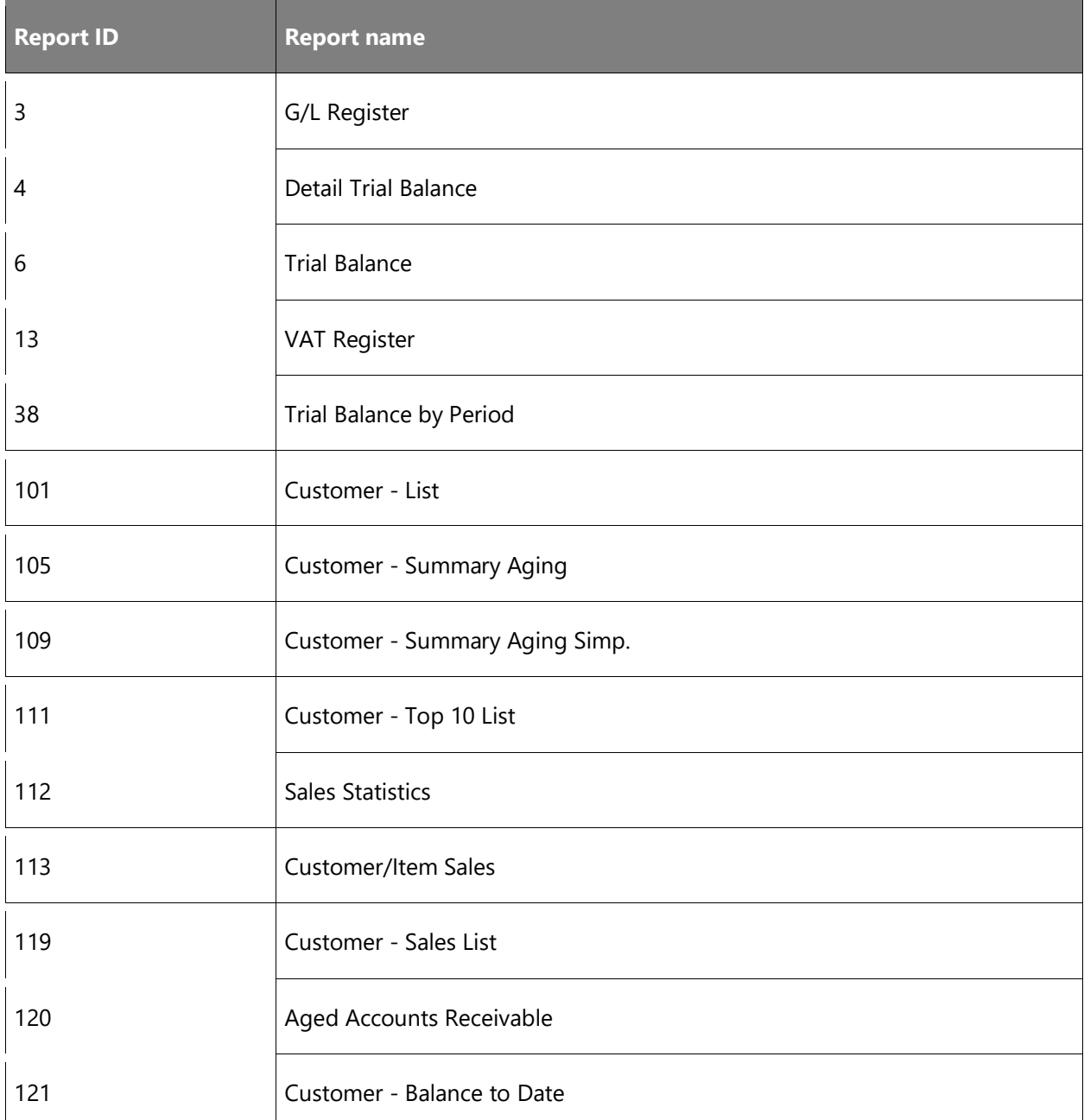

### Reports in W1

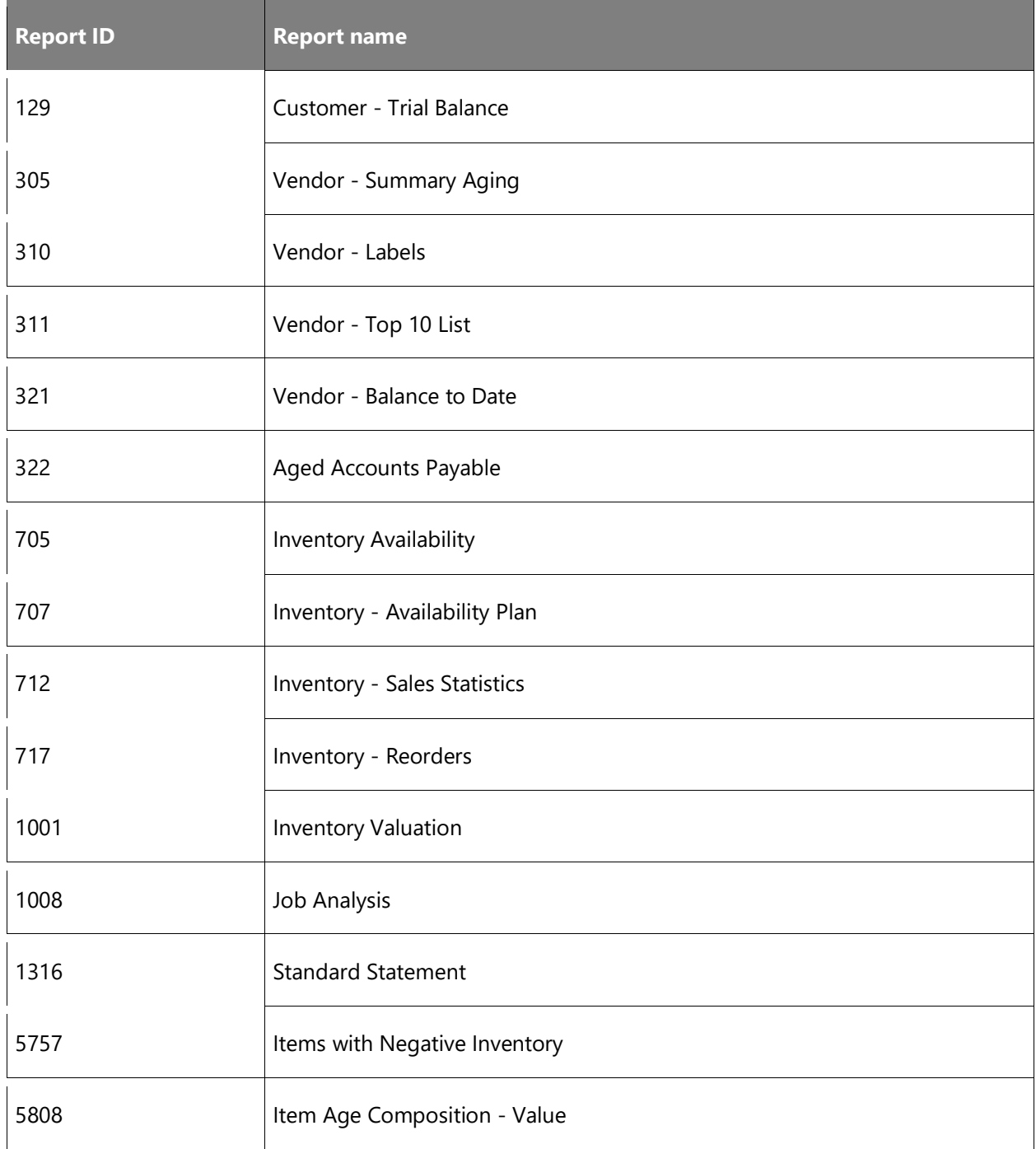

### Reports in US, Canada, and Mexico

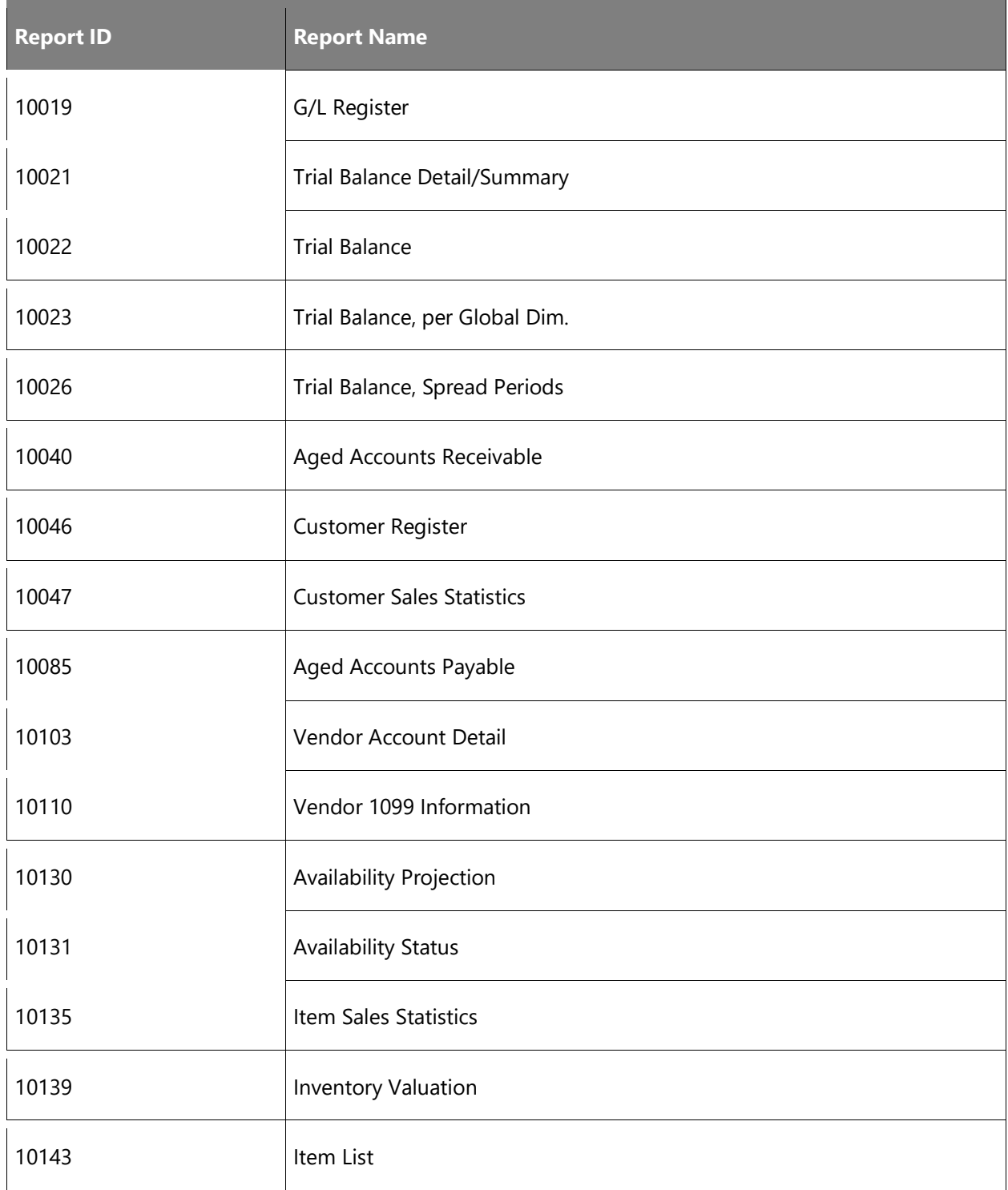

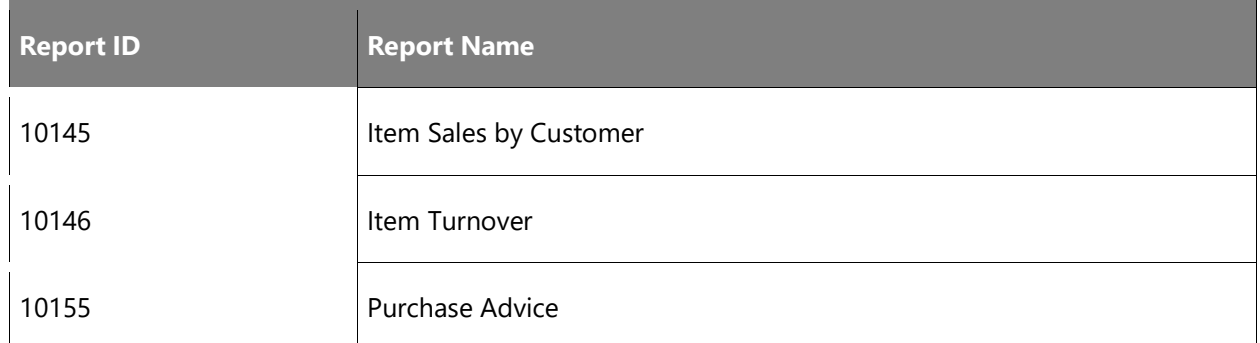

### Reports in Austria, Germany, and Switzerland

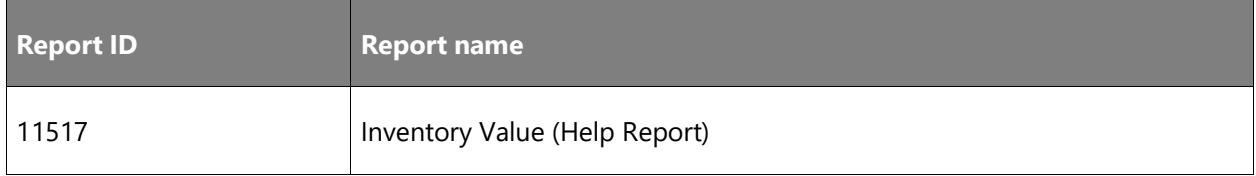

### **Tell us what you think**

Help us improve Dynamics 365 Business Central by discussing ideas, providing suggestions, and giving feedback. Use the forum at https://aka.ms/bcideas.

# **Application**

### **Overview**

With Business Central 2020 release wave 2, we improve the emailing experience, the synchronization experience with Dynamics 365 Sales, and additional enhancements that were suggested through the [aka.ms/bcideas](https://aka.ms/bcideas) website. Additionally, we will support Group VAT reporting according to the new legislation that takes effect in October 2020.

We have seen that many partners and customers use RapidStart to bring data to the cloud, so we are improving the importing experience and performance for this feature.

Dynamics 365-Accountant Hub, which is in preview in select countries, will be discontinued.

To support the ability to access more production tenants within the same domain, we provide a new Company Hub, which will help users in multitenant environments get an overview of their different companies across tenants. From the Company Hub, users can launch Business Central for a specific tenant. The Company Hub will be available for all supported countries.

### **Business Central Company Hub extension**

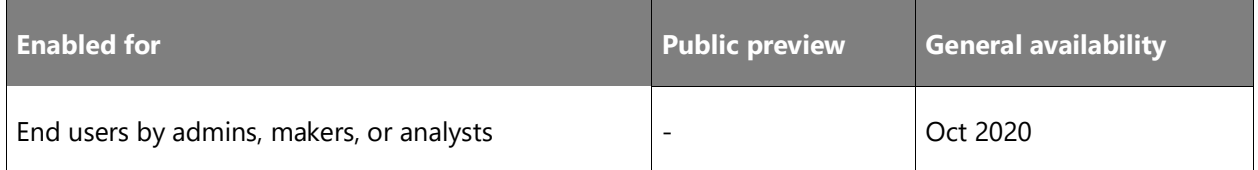

### **Business value**

For some organizations, users often have access to multiple companies, either in the same tenant or in another tenant environment, such as in another country (a sales subsidiary) or a completely different tenant (a clients' company if you're an external accountant). Having an easy overview of these companies and an easy way of accessing them is key to working efficiently for these users. Business Central Company Hub gives you just that.

#### **Feature details**

Business Central Company Hub gives you a list of the companies you work in. You can easily add new companies by just providing a URL and a name for the company. The list of companies contains a few KPIs for the company that is displayed for the user if they have the needed access. You also have a list of assigned user tasks for a given company, so you can keep track of work required for each company. It's possible to run selected Excel reports for the company from the Company Hub.

The Business Central Company Hub gives you either a dedicated Company Hub role center (if you use one tenant as the main access point) or a similar task page if you use the Company Hub from within a company where your role requires you to have a different main role center. Both have the same features and the same easy access to the companies you work in.

For Dynamics 365-Accountant Hub users, Accountant Hub is deprecated in this release wave. Company Hub contains the same features, and we recommend that you use Company Hub as a replacement for Accountant Hub.

It's easy to migrate to Company Hub from Accountant Hub. When you have installed Company Hub in a Business Central tenant, use the **Edit in Excel** feature on the **Client list** page to export data from Accountant Hub and open a similar Excel spreadsheet from Company Hub. Then, use copy and paste to move the data and finally publish the spreadsheet from Company Hub to get the data into Company Hub in Business Central. For more information, see the **See also** section.

### **See also**

[Accountant Experiences in Dynamics 365 Business Central](https://docs.microsoft.com/dynamics365/business-central/finance-accounting) (docs)

### **Group VAT reporting**

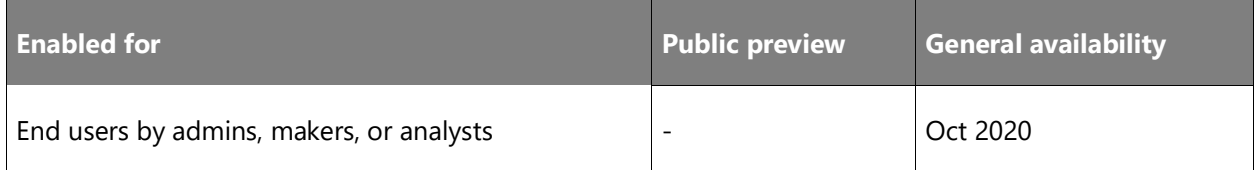

### **Business value**

Increasingly, midsized companies start using VAT groups and thereby must adhere to certain regulations when reporting VAT to the authorities. With 2020 release wave 2, Dynamics 365 Business Central supports VAT groups with a set of features that makes this reporting not only possible, but also easy and seamless.

### **Feature details**

Group VAT reporting in Dynamics 365 Business Central will focus on the inter-group communication and gathering of VAT data to allow for easy and secure management of VAT reporting.

### **Thank you for your idea**

Thank you for submitting [this idea.](https://experience.dynamics.com/ideas/idea/?ideaid=64b53793-5f24-e911-9461-0003ff68c947) We listened to your idea, along with comments and votes, to help us decide what to add to our product roadmap.

### **Default unit cost for non-inventory items**

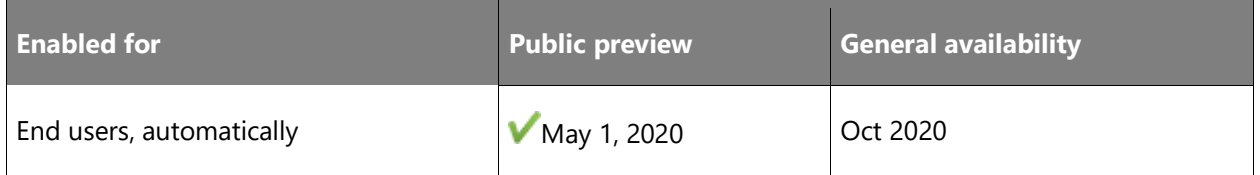

### **Business value**

Service items and non-inventory items have associated costs that directly impact profits from the sale of the item or the product that it is a component of. As circumstances change so do these costs, which means it's important to quickly react and use new costs on new sales, assembly, and production documents. To do that you can specify the default values to use in new documents and journals, which reduces the need for manual updates.

### **Feature details**

To ensure that item costs are up to date, the default unit cost for service and non-inventory items can be updated on the Item and Stockkeeping Unit pages.

 $\bigcirc$ 

### **Tell us what you think**

Help us improve Dynamics 365 Business Central by discussing ideas, providing suggestions, and giving feedback. Use the forum at https://aka.ms/bcideas.

### **Thank you for your idea**

Thank you for submitting [this idea.](https://experience.dynamics.com/ideas/idea/?ideaid=a2ebc3d0-89f1-e811-a140-0003ff68cd46) We listened to your idea, along with comments and votes, to help us decide what to add to our product roadmap.

### **See also**

[About Item Types](https://docs.microsoft.com/dynamics365/business-central/inventory-about-item-types) (docs)

### **Track packages from more types of sales documents**

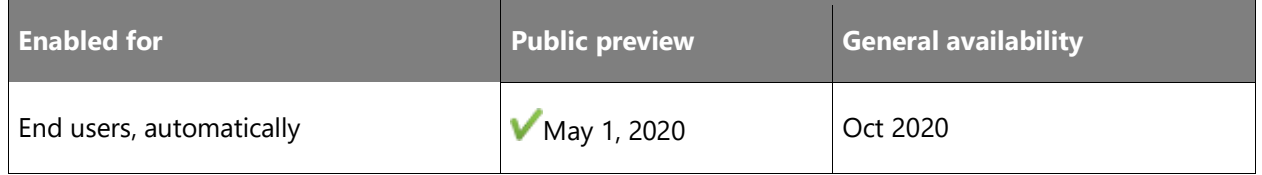

### **Business value**

Most shipping agents provide an online service that you can use to track the status of your packages while they're en route. Knowing where a package is can be vital in many business processes, such as when you provide customer service. This means that it's important to be able to quickly get tracking information.

### **Feature details**

To provide broader, and thereby faster, access to package tracking information from your shipping agent, the package tracking feature is available on more types of sales documents. In addition to the Posted Sales Shipments page, the tracking feature is also available on the Posted Sales Invoice, Posted Sales Credit Memo, and Posted Return Receipt pages.

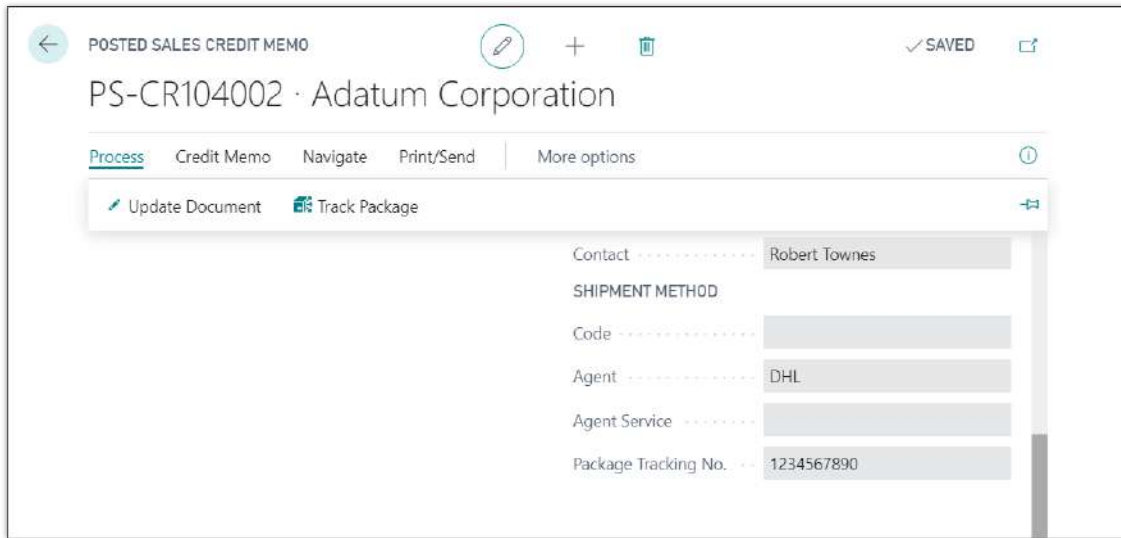

### *Track package action*

### **Tell us what you think**

Help us improve Dynamics 365 Business Central by discussing ideas, providing suggestions, and giving feedback. Use the forum at https://aka.ms/bcideas.

### **Thank you for your idea**

Thank you for submitting [this idea.](https://experience.dynamics.com/ideas/idea/?ideaid=aee00acb-14e4-e911-b3b9-0003ff68f5d3) We listened to your idea, along with comments and votes, to help us decide what to add to our product roadmap.

#### **See also**

[Track packages](https://docs.microsoft.com/dynamics365/business-central/sales-how-track-packages)

[Set up shipping agents](https://docs.microsoft.com/dynamics365/business-central/sales-how-to-set-up-shipping-agents) (docs)

### **Bank reconciliation improvements**

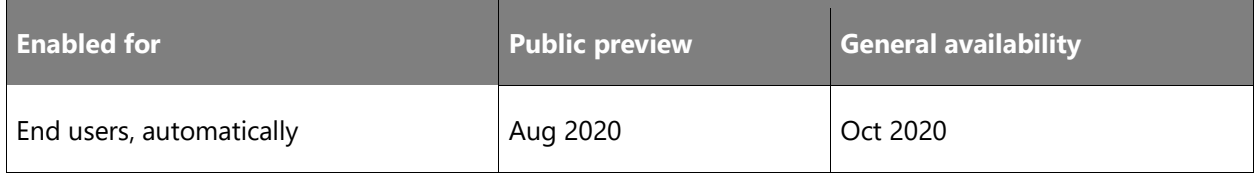

### **Business value**

We continue to improve the user experience and feature sets for bank reconciliation and payment reconciliation, making it easier for new users to get started as well as making experienced users more efficient in their tasks.

### **Feature details**

The **Bank Acc. Reconciliation** page will include a feature to cancel a posted bank reconciliation so that users can recover from mistakes. The bank reconciliation will automate the reconciliation of differences.

The **Payment Reconciliation** journal will support application against employee ledger entries, allow one-to-many matching, have preview posting enabled, separate number series, and userdefined document numbers.

New guides will assist users setting up a new company, setting up bank and bank opening balances, along with related setup recommendations.

### **Consolidation file format support for Dynamics 365 Finance**

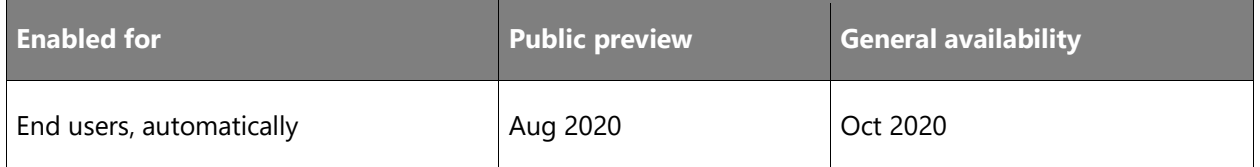

### **Business value**

It is not uncommon for Dynamics 365 Business Central to be used by subsidiaries that must then report financial statements for consolidation to a company that runs Dynamics 365 Finance or Dynamics 365 Supply Chain Management. In such business constellations, it's a time saver when the data can be exported in the consolidation file format that Finance and Supply Chain Management expect so that you don't have to transform the content.

### **Feature details**

The file format options for a business unit in Business Central will include an option for Finance and Operations.

### **See also**

[Consolidating Financial Data from Multiple Companies](https://docs.microsoft.com/dynamics365/business-central/finance-consolidated-company-reporting) (docs)

### **Auto-resolve Common Data Service conflicts**

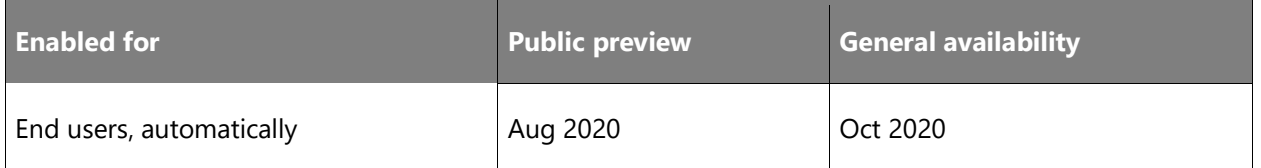

### **Business value**

Data conflicts can easily occur when business applications exchange data on an ongoing basis. For example, someone might delete or change a record in one of the applications, or both. When resolving conflicts manually, users typically follow business rules that determine what to do. Business Central can now apply those rules automatically, allowing users to focus on more important tasks.

### **Feature details**

Integration table mappings now include rules that control how synchronization jobs synchronize records in Business Central tables with entities in Common Data Service. On the **Integration Table Mapping** page, in the **Resolve Deletion Conflicts** and **Resolve Update Conflicts** columns, you can specify how Business Central will resolve conflicts that occur because records were deleted in tables in one or the other business application, or updated in both.

In the **Resolve Deletion Conflicts** column you can choose to have Business Central automatically restore deleted records, remove the coupling between the records, or do nothing. If you do nothing, you must manually resolve conflicts.

In the **Resolve Update Conflicts** column you can choose to have Business Central automatically send a data update to the integration table when sending data to Common Data Service, or to get a data update from the integration table when getting data from Common Data Service, or do nothing. If you do nothing, you must manually resolve conflicts.

After you specify the strategy, on the **Coupled Data Synchronization Errors** page you can choose the **Retry all** action to automatically resolve conflicts.

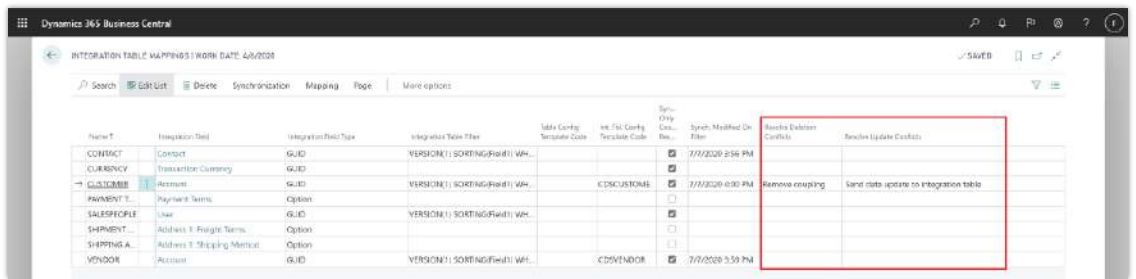

*Integration Table Mapping page showing Resolve Deletion and Resolve Update Conflicts columns*

| e |             |            | COUPLED DATA SYNCHRONIZATION ERRORS I WORK DATE, 4/6/2020                                  |                 |               |                               |       |                                                            | 日はぎ       |     |
|---|-------------|------------|--------------------------------------------------------------------------------------------|-----------------|---------------|-------------------------------|-------|------------------------------------------------------------|-----------|-----|
|   |             |            | J Search Process Syndhronzober Broken Couplings III Open in Excel                          |                 |               |                               |       |                                                            |           | V = |
|   |             |            | Shany Milkery All C Syndromize El Syndromization Log El Set Up Coupling El Remove Coupling |                 |               |                               |       |                                                            |           | isi |
|   | TARGET !    | Think News |                                                                                            | <b>CHAPPIER</b> |               | limit Chighat in              |       | News Grot Meteory                                          | Falsig De |     |
|   | 78.         | Customer.  |                                                                                            | 10000           | $\mathcal{D}$ | Adam in Corporation CDS Upton | $-12$ | Cannot update a record in the CDS Account 7/7/2020 4:17 PM |           |     |
|   | 38 Cuptinut |            |                                                                                            | 93000           |               | <b>Burns and Committee</b>    |       | The Customer record cannot be aptioted by  1/7/2020 ATS PM |           |     |

*Coupled Data Synchronization Errors page showing new Retry All action*

### **Tell us what you think**

Help us improve Dynamics 365 Business Central by discussing ideas, providing suggestions, and giving feedback. Use the forum at https://aka.ms/bcideas.

#### **Thank you for your idea**

Thank you for submitting [this idea.](https://experience.dynamics.com/ideas/idea/?ideaid=6d6bcbea-5560-e911-b047-0003ff689376) We listened to your idea, along with comments and votes, to help us decide what to add to our product roadmap.

### **Check financial journals in background**

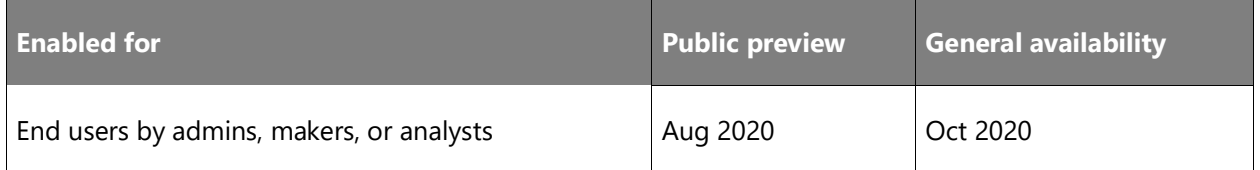

#### **Business value**

Based on product telemetry that shows where people often experience issues when processing financial journals, we've introduced validations that can help prevent issues with posting before they happen. Early, unobtrusive visual indications that there is a problem can help improve productivity.

#### **Feature details**

On the General Journal Batch page, you can choose **Background Error Check** to have Business Central validate financial journals, such as general or payment journals, while you're working on them. When the validation is enabled, the **Journal Check** FactBox displays next to the journal lines and will show issues in the current line and the whole batch. Validation happens when you load a financial journal batch, and when you choose another journal line. The **Issues total** tile in the FactBox shows the total number of issues that Business Central found, and choosing it will open an overview of the issues.

You can use the **Show Lines with Issues** and **Show All Lines** actions to toggle between journal lines that have or don't have issues.

The new **Journal Line Details** FactBox provides a quick overview and access to data from journal lines, such as the G/L account, customer, or vendor, as well as to the posting setup for specific accounts.

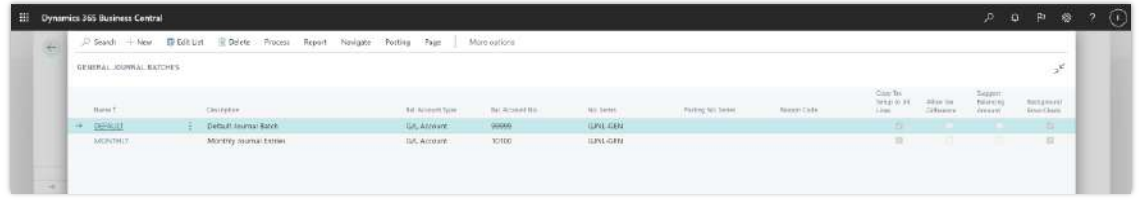

*Shows General Journal Batch with Background Error Check column*

| <b>Oynamics 365 Business Central</b>    |                             |                                                            |                               |                          |                                  |                                                               |                 |                     |                 |                                                         |                                  |                                                                    |                   | $P$ $Q$ $P$ $Q$ $2$   |                 |
|-----------------------------------------|-----------------------------|------------------------------------------------------------|-------------------------------|--------------------------|----------------------------------|---------------------------------------------------------------|-----------------|---------------------|-----------------|---------------------------------------------------------|----------------------------------|--------------------------------------------------------------------|-------------------|-----------------------|-----------------|
| GENERAL JEGRINALS   WORK OATE: A/A/2020 |                             |                                                            |                               |                          |                                  |                                                               |                 |                     |                 |                                                         |                                  |                                                                    | TEMETI            | D. er of              |                 |
| Rebit Nette                             |                             | DEFAULT                                                    |                               |                          |                                  |                                                               |                 |                     |                 |                                                         |                                  |                                                                    |                   |                       |                 |
| Manage Propert Fastell                  |                             | Page:                                                      |                               | Reset Frint Line Account | More paining.                    |                                                               |                 |                     |                 |                                                         |                                  |                                                                    |                   |                       |                 |
|                                         |                             | 图 Schiz Ecol 图 Stow Fever Columns 图 Show Lines with Issues |                               |                          | S Show All Lines                 |                                                               |                 |                     |                 |                                                         |                                  |                                                                    |                   |                       |                 |
| <b>Plotting Clara</b>                   | Decreased<br><b>Tourist</b> | Dongson Ro Tipe                                            | direct.                       | <b>Jasson Na</b>         | Account Frames                   | Clearshave:                                                   | Currency Costs: | San Porking<br>True | Gen Ben         | <b>Girl Prest</b><br>Rocking Dresser - Pointing Greater | <b>DEN</b> Turne<br>of Generies: | Journal Check                                                      |                   |                       |                 |
| 7/1/2020                                |                             | OFCHINGSALT G.S. Account: 10100                            |                               |                          | Checking account                 | Chaplers account                                              |                 |                     |                 |                                                         |                                  |                                                                    |                   |                       |                 |
| T/ USSUE                                | <b>Interior</b>             | CHINAGRALZ GALASSMUSS TREET                                |                               |                          | Siving account                   | Saving account                                                |                 | Publisher           | <b>DOMESTIC</b> | SERVICES:                                               |                                  | 39                                                                 |                   |                       |                 |
| 7/1/2020                                |                             | OFENNOBAL G/L Account 10300                                |                               |                          | Patty Cash                       | Pety Carls                                                    |                 |                     |                 |                                                         |                                  | Links lufts                                                        |                   |                       |                 |
| 7/1/2020                                |                             | CREWFIGEAL G.IL Account 10500                              |                               |                          | <b>Jirepaid Rent</b>             | Prepair Rent                                                  |                 | Purchase.           | <b>DOMESTIC</b> | SERVICES                                                |                                  | Link (Enring)   (234)                                              | <b>HEARLTONES</b> |                       |                 |
| Tinuzule                                |                             | IDPENNISEAL ID/L Account (1960)                            |                               |                          | Preciati Incarance               | Pagaid increase                                               |                 |                     |                 |                                                         |                                  | CURRENT CAME                                                       |                   |                       |                 |
| 7/1/2020                                |                             | OPENINGBAL G.E. Account 10700                              |                               |                          | hterritory.                      | <b>Increaser</b>                                              |                 |                     |                 |                                                         |                                  | Splayf & Camposton Volvie Code for the Camposton Code CULTO MAGACI |                   |                       |                 |
| 7212020                                 |                             | OFERENGEAL G.L. Account 10800                              |                               |                          | Equipment                        | Equipment                                                     |                 |                     |                 |                                                         |                                  | (+3 pitter prosed)                                                 |                   |                       |                 |
| 7/1/2020                                |                             | OPENNASSAL GA Brown 10900                                  |                               |                          | Accumulated Depreciation         | Accumulated Decordistion                                      |                 |                     |                 |                                                         |                                  |                                                                    |                   |                       |                 |
| 7/1/2024                                |                             | OPENNIGEAL GJE Account 10910                               |                               |                          | WIP Job Sales                    | WF.Job Sales                                                  |                 |                     |                 |                                                         |                                  | Journal Line Betalk                                                |                   |                       |                 |
| TZUGELIE                                |                             | GESSIERAL GA document 19483                                |                               |                          | peace date two reserves          | Involved into Salar                                           |                 |                     |                 |                                                         |                                  |                                                                    |                   | <b>Services</b>       |                 |
| 7/1/2020                                |                             | GFEMANSMAL G/L Account 10940                               |                               |                          | Accepted Jola Conty              | Actived hito Code                                             |                 |                     |                 |                                                         |                                  | <b>Roming Group</b>                                                |                   | ----                  | <b>DOMESTIC</b> |
| T/1/2020                                |                             | OFENINGEAL G/L Account 10050                               |                               |                          | <b>WIF Job Casts</b>             | Will Job Contri                                               |                 |                     |                 |                                                         |                                  | ACCOUNT                                                            |                   |                       |                 |
| 17 Value                                |                             | CHINESIAL GARMER DRD                                       |                               |                          | : Archael Salater, N Wages       | Account Salaries & Watser                                     |                 |                     |                 |                                                         |                                  | Account Name                                                       |                   | Seving account        |                 |
| Y/L/2020                                |                             | OFFNNOSAL G/L Account 20020                                |                               |                          | Pecerei WithrickSing Peyeble     | Federal Withholding Penable                                   |                 |                     |                 |                                                         |                                  | General Posting Setup                                              |                   | DOMESTIC: SERVICES    |                 |
| 7/1/2020                                |                             | CRENNOLAL G.L Account 20900                                |                               |                          | State Withholding Payable        | State Withholding Parable                                     |                 |                     |                 |                                                         |                                  | Tar Posting Setup                                                  |                   |                       | $\sim$          |
| T/T/2020                                |                             | OFFICIENI GA Annun 2100                                    |                               |                          | <b>PICA Payable</b>              | HCA Hayacke                                                   |                 |                     |                 |                                                         |                                  |                                                                    |                   |                       |                 |
| 7/1/2020                                |                             | OFENINGEAL C.R. Account 21100                              |                               |                          | Medican: Parable                 | Medicare Passible                                             |                 |                     |                 |                                                         |                                  | INLANCE ACCOUNT                                                    |                   |                       |                 |
| T/LODE                                  |                             | CREMMOBAL G/L Account 21200                                |                               |                          | FU'M Revach                      | FUTA Payeble                                                  |                 |                     |                 |                                                         |                                  | Gal Actount Name                                                   |                   | Wille World Importers |                 |
| Trivision                               |                             | OFFMINSBAL 6/6 Account 21300                               |                               |                          | SUTA Position                    | : SUITA Paradole                                              |                 |                     |                 |                                                         |                                  | General Pusting Selas:                                             |                   |                       |                 |
| 7/1/2026                                |                             | OPENINGEAL G/L Account 21800                               |                               |                          | <b>Engineer Benefits Panable</b> | Enigrigyee Benefits Payable                                   |                 |                     |                 |                                                         |                                  | Fer Penthing Setup                                                 |                   |                       |                 |
| TELOIDE                                 |                             |                                                            | CIFERENSIAL ILA Account 21930 |                          |                                  | vacation Competication Poughle Vacation Competication Revalle |                 |                     |                 |                                                         |                                  |                                                                    |                   |                       |                 |

*Shows General Journal with Journal Check FactBox and Journal Line Details*

**NOTE** This feature is available to be enabled as standard for all Business Central customers in Business Central 2020 release wave 2. To enable this feature, sign in to your online environment and open the [General Journal Batches](https://businesscentral.dynamics.com/?page=251) page to enable the feature by choosing **Background Error Check**.

### **Tell us what you think**

Help us improve Dynamics 365 Business Central by discussing ideas, providing suggestions, and giving feedback. Use the forum at https://aka.ms/bcideas.

### **Notify users of high-risk changes in selected setup fields**

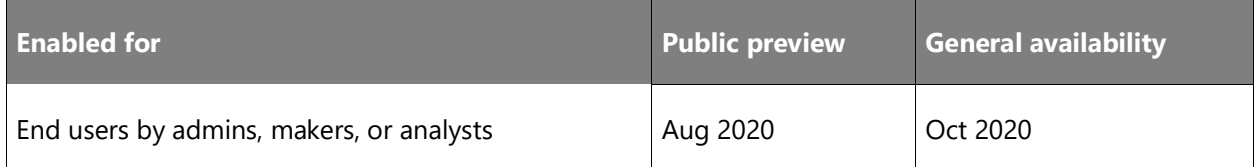

### **Business value**

Changes to high-risk settings in Business Central can be tracked using the Change Log functionality. Sometimes, however, tracking changes is not enough and you expect to be notified of changes in fields that contain high-risk and business-critical data, such as bank account numbers, company name, and addresses.

### **Feature details**

You can now define a list of fields that contain high-risk and business-critical data that you want to be notified about when they are changed.

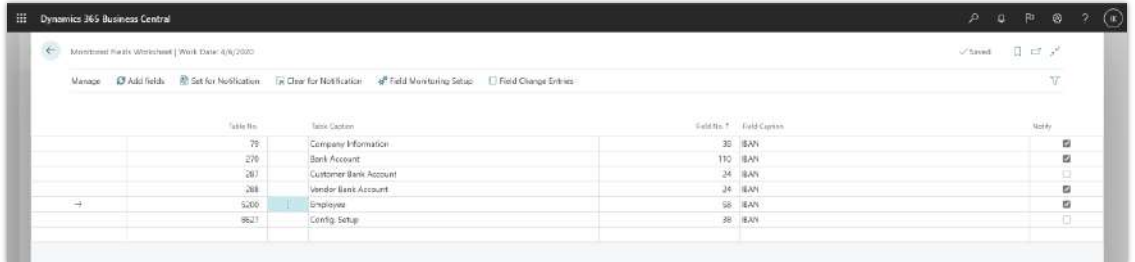

### *Shows monitored fields worksheet page*

**NOTE** This feature is available to be enabled as standard for all Business Central customers in Business Central 2020 release wave 2. To enable this feature, sign in to your online environment and open **Field Monitoring Assisted Setup Guide** page to enable the feature.

### **Tell us what you think**

Help us improve Dynamics 365 Business Central by discussing ideas, providing suggestions, and giving feedback. Use the forum at https://aka.ms/bcideas.

### **Use recurring journals to allocate balances by dimension values**

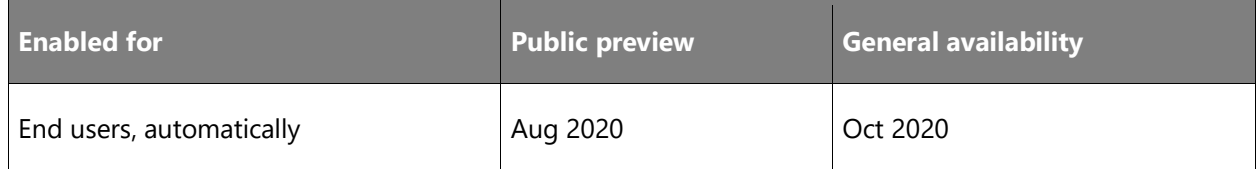

### **Business value**

Allocating costs across the different dimensions that you use to track your business is key to getting correct insight on business profitability. To distribute costs correctly over dimensions, you need quality tools that give you control.

### **Feature details**

In recurring journals, you can now specify dimension filters on the source G/L accounts from which you want to allocate costs, and you can set the **Recurring Method** field to **Balance** or **Reversing Balance**.

### **Tell us what you think**

Help us improve Dynamics 365 Business Central by discussing ideas, providing suggestions, and giving feedback. Use the forum at https://aka.ms/bcideas.

### **Thank you for your idea**

Thank you for submitting [this idea.](https://experience.dynamics.com/ideas/idea/?ideaid=a61e6506-980b-ea11-b862-0003ff68a0fd) We listened to your idea, along with comments and votes, to help us decide what to add to our product roadmap.

### **Use the Copy Journal function on Posted General Journals and control date for reversing entries in Recurring General Journals**

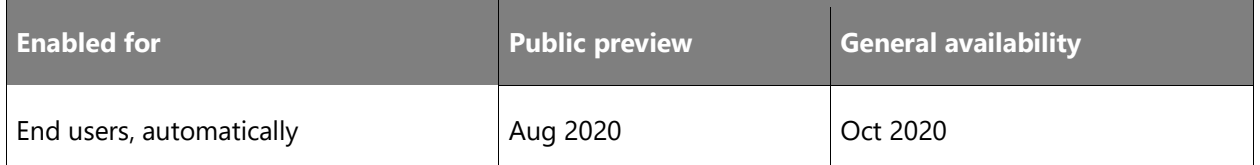

### **Business value**

When working with large journals, it is important to have an easy way to correct mistakes. The Copy Journals function helps your accountant be more productive when correcting mistakes.

Also, when posting accruals at the end of the period, it is important to be able to have full control over reversal entries without much hassle. The Reversal Date Calculation helps your accountants be more in control when handling accruals in recurring general journals.

### **Feature details**

You can choose to Copy to Posted Jnl. Lines in General Journal Templates to enable copying of journals to Posted General Journal. You can also enable or disable Copy to Posted Jnl. Lines on a specific Journal Batch that belongs to General Journal Template where Copy to Posted Jnl. Lines was enabled.

On the Posted General Journal page, you can now use the Copy Journal function to create a copy of a general journal line or a batch with opposite signs (a reversing journal), a different posting date or document number. On Recurring General Journals, you can now control the date that reversal entries will be posted where Reversal Recurring Methods are used.

| 右 | General Journal Tempuries   Violet Date (UA/2020) |                                        |                     |              |                                    |          |                  |                            |                   |                                |                                         |                                    | $-7.5$ and           | Il stock                         |
|---|---------------------------------------------------|----------------------------------------|---------------------|--------------|------------------------------------|----------|------------------|----------------------------|-------------------|--------------------------------|-----------------------------------------|------------------------------------|----------------------|----------------------------------|
|   |                                                   | C Search + New West List C Delate Fage | Wetwastlers         |              |                                    |          |                  |                            |                   |                                |                                         |                                    |                      | $\overline{\tau}$ =              |
|   | <b>News</b>                                       | <b>Seinstein</b>                       | <b>KIND</b><br>tjee |              | Beams: In Arrest has' in Armet for | to lein  | Rieing No. farmt | isotsties                  | <b>Neuro Code</b> | <b>Jane</b><br>buc.<br>Estesia | Dear Bay<br><b>LASCOS</b><br>(pl.) this | Support.<br>Swi i<br><b>Huntin</b> | Alow Tax<br>Cirtura. | Cart in<br>Fested<br>Ard, Sanaki |
|   | ASSETS                                            | Fixed Asset G/L (outral)               | Ameta               | $\alpha$     | GA Account                         | TAL.3NS: |                  | <b>EAGLINE</b>             |                   | tik                            | o.                                      |                                    | $0\Box$              | $\Box$                           |
|   | CASHBOFT                                          | Cash receipts                          | Cash Receipts       | 日            | OA Account                         | GIN-KOFT |                  | CAS-RECINL                 |                   | ш                              | $\overline{a}$                          |                                    | i D                  |                                  |
|   | <b>Bashinda</b><br>$\sim$                         | CENERAL                                | General             | 43           | GA Account                         | GHL-GIN  |                  | <b>GENNE</b>               |                   | $\overline{a}$                 | $\mathbf{u}$                            |                                    | o                    | $\mathbf{u}$                     |
|   | INTERCOMP                                         | плехологиу јоснит                      | HEMCOFILIES'        | 酒            | DA ACOUT                           |          |                  | INTERCONP                  |                   | $\alpha$                       | $\alpha$                                |                                    | m                    | Ð                                |
|   | JOB5                                              | John journal                           | <b>Joint</b>        | $\mathbb{U}$ | G.L. Account                       |          |                  | JOBS JNL                   |                   | ta                             | ti.                                     |                                    | 10.                  | o                                |
|   | <b>BAYLWAY</b>                                    | Foymer#1                               | Maybnests           | $\Omega$     | GA SCOUT                           | GIN-PMT  |                  | <b><i>RASTARTETING</i></b> |                   | s.                             | a                                       | c                                  | $\alpha$             | -8                               |
|   | <b>FURDIASES</b>                                  | Fentleses journal                      | :Paubases           | Đ.           | GA Account                         |          |                  | PORCHUNE                   |                   | 額                              | 酉                                       | r.                                 | ìO.                  | a                                |
|   | <b>SICURRING</b>                                  | Recurring General Journal              | General             | o            | GA Account                         |          |                  | GIMRE                      |                   | a                              | ы                                       |                                    | $\Box$               | o                                |
|   | TALES.<br>LEDGER.                                 | Tales (piana)                          | Sales               | $\Box$       | GA Account                         |          |                  | SAUDUL                     |                   | 53                             | $\overline{a}$                          | c                                  | $\Box$               | $\Box$                           |

*Shows General Journal Templates with Copy to Posted Jnl. Lines field*

| $\leftarrow$ | Restool Goneral Jeyman (Work Date: 4/6/2020) |                     |                                 |                      |           |                    |             |                   |                           |                            |                        |                           |                 |                                                            |                                     | District               |                           |
|--------------|----------------------------------------------|---------------------|---------------------------------|----------------------|-----------|--------------------|-------------|-------------------|---------------------------|----------------------------|------------------------|---------------------------|-----------------|------------------------------------------------------------|-------------------------------------|------------------------|---------------------------|
|              | E copy to source                             |                     | Mont sprints                    |                      |           |                    |             |                   |                           |                            |                        |                           |                 |                                                            |                                     |                        | $\mathbb{V} \circledcirc$ |
|              | <b>Plotted Day</b>                           | Discussers<br>Tues. | EMAPSHIP<br>$Mn^{\prime\prime}$ | <b>Armed</b><br>Type | Annex No. | Deception.         | Gimmey Cone | Gan Harms<br>Tone | Take Box<br>Parting Court | Gets Pent<br>Parking Group | WITHA<br>Perking Group | MT htel.<br>Posting Group | W Mar<br>tions: | Dimentions v.                                              |                                     |                        |                           |
|              | 12/21/2718                                   |                     | COUSDT                          | Cuitorrar            | 15000     | Adatum Corporation | $\sim$      |                   |                           |                            |                        |                           | T.              | $\begin{array}{l} 3.04(11) = \\[-4pt] 3.04(1) \end{array}$ | Delevania                           |                        |                           |
|              | ANVION                                       |                     | 60000                           | GA Account 10000     |           | Checking scrown!   | $\sim$      |                   |                           |                            |                        |                           |                 |                                                            | $\mathcal{V}(\lambda)$ . Corre      | Depression this Barea. |                           |
|              |                                              |                     |                                 |                      |           |                    |             |                   |                           |                            |                        |                           |                 |                                                            | then a noting to their in the cost. |                        |                           |

*Shows Posted General Journal page*

| W. |       | Dynamics 365 Business Central                                |                                                  |                |                     |                                   |                         |              |                                      |                                         |                                         |                        |          |                            |                                                                                           | $\mathcal{L}(\mathbf{Q})$<br><b>SP</b> | - ga | ÷                    | $\circledR$<br>$\infty$ |
|----|-------|--------------------------------------------------------------|--------------------------------------------------|----------------|---------------------|-----------------------------------|-------------------------|--------------|--------------------------------------|-----------------------------------------|-----------------------------------------|------------------------|----------|----------------------------|-------------------------------------------------------------------------------------------|----------------------------------------|------|----------------------|-------------------------|
|    | $\pm$ |                                                              | Returning Canwall Journals   Work Carlo 5/6/2020 |                |                     |                                   |                         |              |                                      |                                         |                                         |                        |          |                            |                                                                                           | $J$ Saved                              | 目前之  |                      |                         |
|    |       | w.<br><b>Widow Necker</b>                                    |                                                  |                |                     |                                   |                         |              | in Locking and<br><b>DERAUT</b>      |                                         |                                         |                        |          |                            |                                                                                           |                                        |      | ÷.                   |                         |
|    |       |                                                              | Minage Rest/Hill Line Account                    |                |                     | Actors Navigate From octobe       |                         |              |                                      |                                         |                                         |                        |          |                            |                                                                                           |                                        |      | $\nabla[\mathbf{0}]$ |                         |
|    |       | Noving.<br>Network.                                          | houring<br>Treasury.                             | Foreirta Darke | <b>Soures</b><br>No | Favores Date<br><b>Zatyletien</b> | <i>letters</i><br>Year. | Assessed No. | Bearings)                            | <b>CONTRACTOR</b><br>Ges Fourna<br>Type | Aggregation<br>Get Sup<br>Posting Grawt | tio mil.<br>Formy Good | Arrows   | Avenue (1)                 | Journal Line Details                                                                      |                                        |      |                      |                         |
|    | ÷.    | Af Besersit.<br>to see all off it is a project for Confirma- | <b>CM</b>                                        | 4/10/2020      | 123                 | $CH-1D$                           | GA Account 10100        |              | Accrues - April<br><b>Contractor</b> |                                         |                                         |                        | 1,000.00 | <b>General</b><br>1,000.00 | Posting Group                                                                             |                                        |      |                      | ÷                       |
|    |       |                                                              |                                                  |                |                     |                                   |                         |              |                                      |                                         |                                         |                        |          |                            | Account<br>Account Name<br>Control Posting Catao<br>Tax Posting Setup<br>ni ya mwaka 1979 |                                        |      | <b>Rent Expense</b>  | ŝ                       |
|    |       |                                                              |                                                  |                |                     |                                   |                         |              |                                      |                                         |                                         |                        |          |                            | Belature Account<br>Hall account Name<br>General Postmy Setup<br>Tax Footing Schup        |                                        |      |                      | $\sim$<br>÷<br>ŝ.       |

*Shows Recurring General Journal with Reversal Calculation Date*

### **Tell us what you think**

Help us improve Dynamics 365 Business Central by discussing ideas, providing suggestions, and giving feedback. Use the forum at https://aka.ms/bcideas.

### **Thank you for your idea**

Thank you for submitting [this idea.](https://experience.dynamics.com/ideas/idea/?ideaid=ac39a5d8-328b-e811-8c6e-0003ff689aeb) We listened to your idea, along with comments and votes, to help us decide what to add to our product roadmap.

### **Use Word document layouts to customize outgoing customer documents**

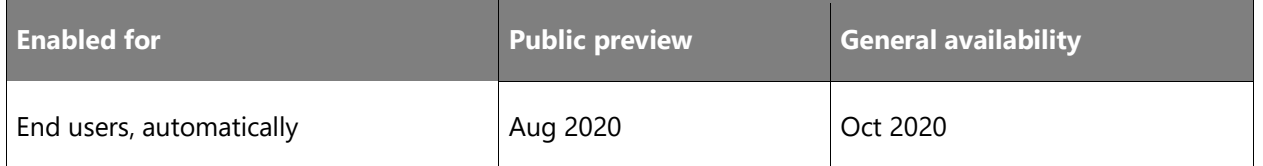

### **Business value**

Every business tailors the documents they send out to customers. This is very important for outgoing documents to customers, such as shipments, return order, service quotes, orders, invoices, and credit memos. Using Word as the document-authoring tool allows power users in Business Central to easily modify layouts of reports.

#### **Feature details**

You can now export document layout to work for the following documents: Shipments, Return Orders, Service Quotes, Orders, Invoices, and Credit Memos. Simply modify the layouts and import them back into Business Central to use next time you send, for example, a shipment, return order, or a service document.

### **Tell us what you think**

Help us improve Dynamics 365 Business Central by discussing ideas, providing suggestions, and giving feedback. Use the forum at https://aka.ms/bcideas.

### **Thank you for your idea**

Thank you for submitting [this idea.](https://experience.dynamics.com/ideas/idea/?ideaid=11db2a63-034f-e911-867a-0003ff68b621) We listened to your idea, along with comments and votes, to help us decide what to add to our product roadmap.

### **Write longer item references**

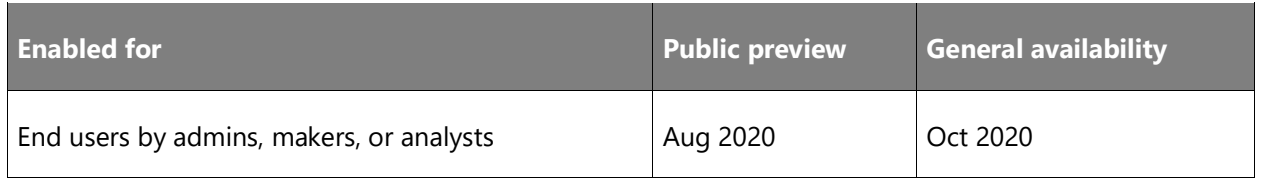

#### **Business value**

The ability to quickly understand what is being purchased from vendors or sold to customers is key for a fast and productive supply chain. Because vendors and customers use their own item numbering, being able to send sales and purchase orders that use their item numbers helps facilitate that. Vendors and customers can quickly process your orders using their own item

numbers (references). As more and more businesses use online channels, the item references they use are often long, such as GTINs or GUIDs that contain 30 or more characters.

#### **Feature details**

You can set up an item reference between your item description and the description that your customer or vendor uses. When you create a sales or purchase document, you can fill in the Item Reference No. field to automatically add the customer's or vendor's item description to the document.

**NOTE** This feature is available to be enabled as standard for all Business Central customers in Business Central 2020 release wave 2. To enable features that are optional for a period of time, sign in to your online environment and open [Feature Management](https://businesscentral.dynamics.com/?page=2610) to enable the feature.

#### **Tell us what you think**

Help us improve Dynamics 365 Business Central by discussing ideas, providing suggestions, and giving feedback. Use the forum at https://aka.ms/bcideas.

#### **Thank you for your idea**

Thank you for submitting [this idea.](https://experience.dynamics.com/ideas/idea/?ideaid=91b2287f-f745-e711-80c0-00155d7cb38d) We listened to your idea, along with comments and votes, to help us decide what to add to our product roadmap.

### **Easier to choose the right Role Center**

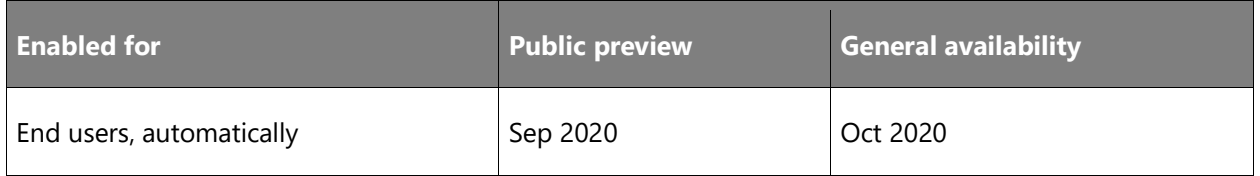

### **Feature details**

The Role Center is the home page, a landing page that is designed for the needs of a specific role in an organization. Depending on your role, the Role Center gives you an overview of the business, your department, or your personal tasks.

The default role assigned for most users is Business Manager, but you can switch to another role to use a Role Center that fits your needs better.

With this release, we made the list of available roles clearer.

In the default company, a number of profiles are available to choose from that don't have any content except the navigation menu. In earlier versions, those profiles defined the content of the Role Explorer feature, but users often choose them. To reduce confusion, those profiles are

renamed by adding the wording *(navigation menu only)* as a suffix. This should help users understand that the chosen profile has limited content.

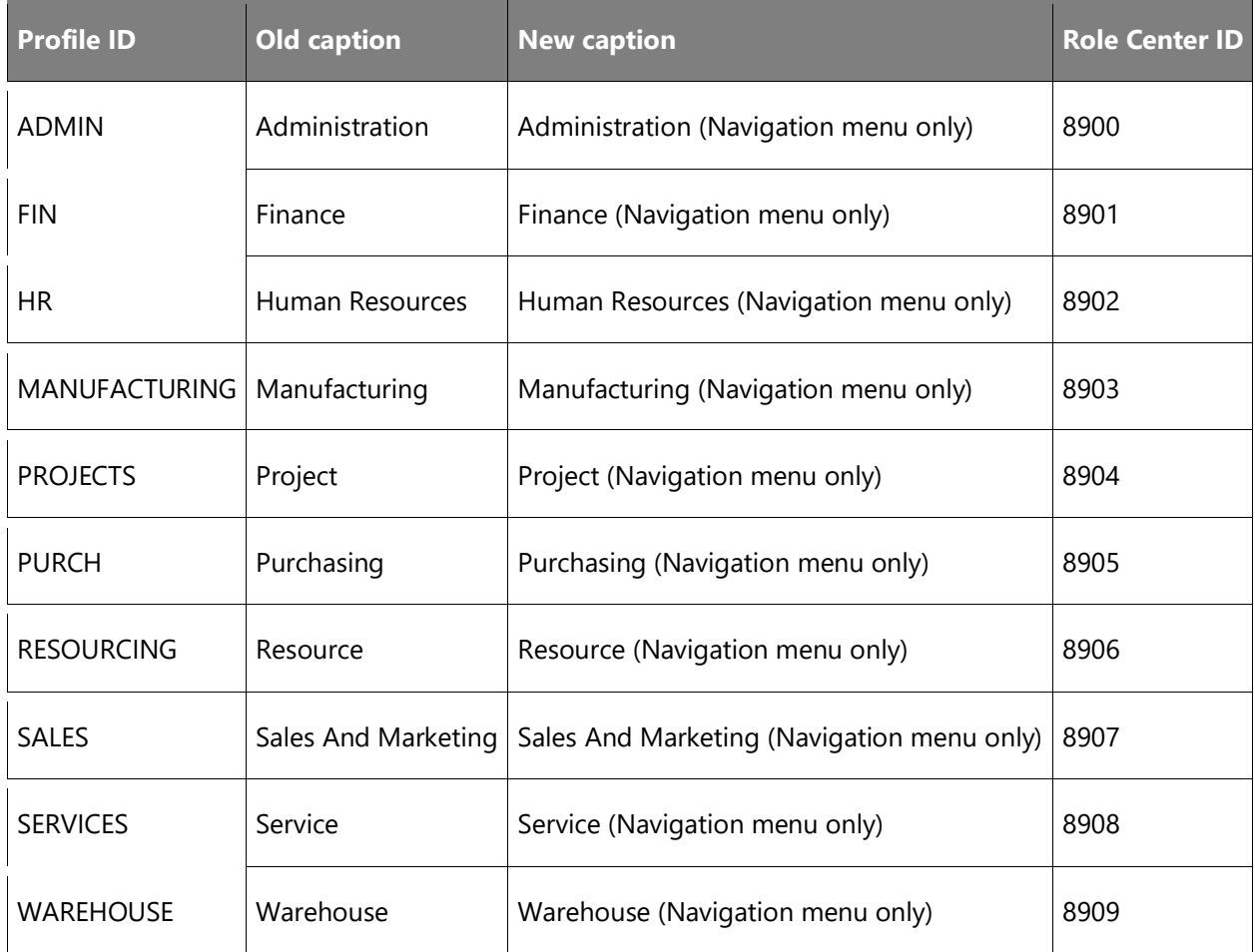

We slightly repurposed the existing Role Centers to make them more focused on a department's needs.

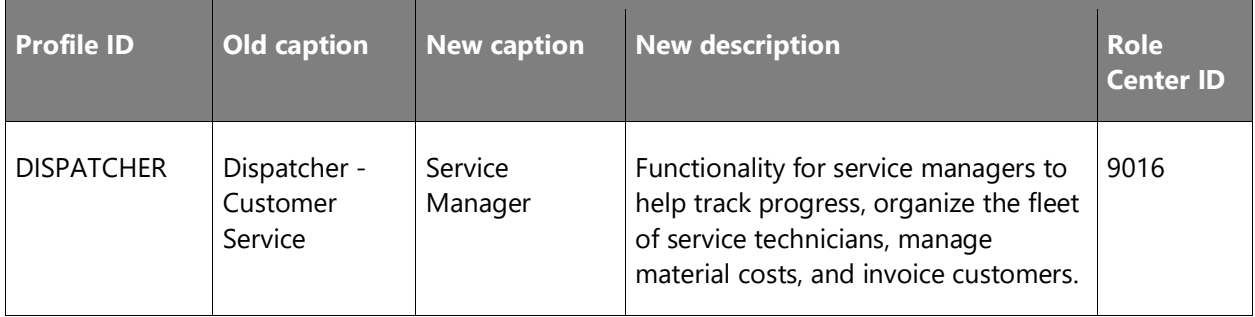

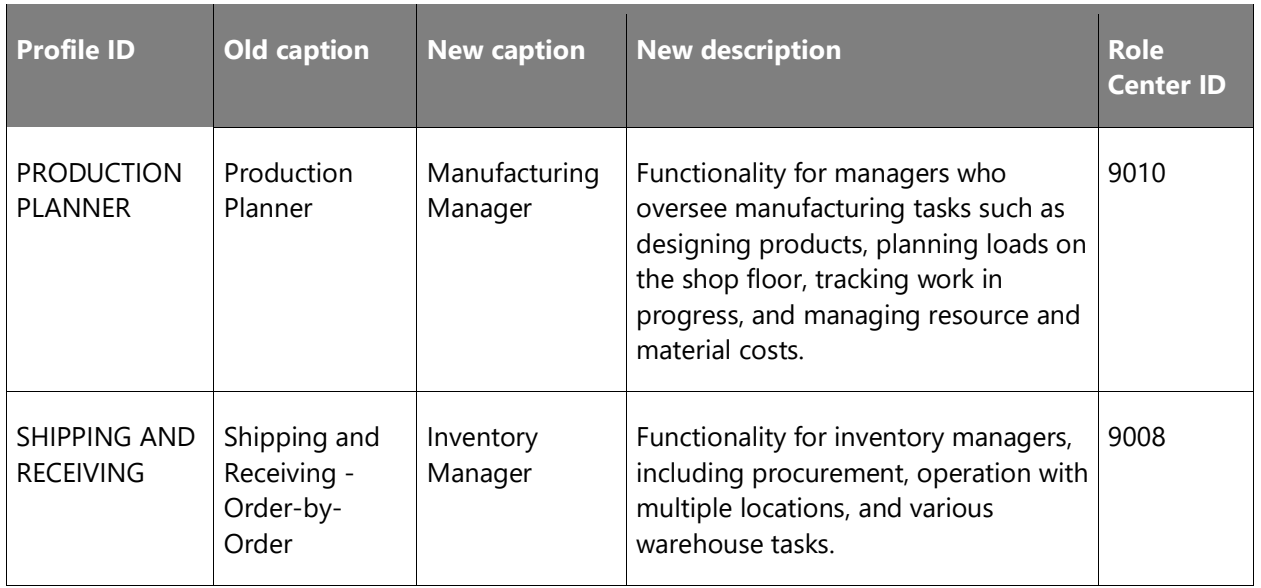

Of course, just changing names is rarely enough, so we also enhanced the content of these and other Role Centers to better reflect their new purpose:

- Changes for page 9010 Production Planner Role Center:
	- o New caption: Manufacturing Manager.
	- o Added Machine Operator Activities part.
	- o Navigation menus are extended with Consumption, Output, and Capacity Journals, both regular and recurring ones. More elements such as Work Shifts, Shop Calendars, Work Center Groups, Stop and Scrap Codes can be found under the Capacity group.
- New actions of type create are added to the Action Bar. In addition to Planned Production Order, users can create Firm Planned Production Order or Released Production Order.
- Changes for page 9016 Service Dispatcher Role Center:
	- o New caption: Service Manager.
- New Service Orders Today cue on the Service Dispatcher Activities part.
- Changes for page 9008 Whse. Basic Role Center:
	- o New caption: Inventory Manager.
- Added a WMS Ship & Receive Activities part that also received new cues to show the number of unassigned warehouse picks, put-aways, and movements.
- Navigation menus are extended with all types of sales documents, such as Invoice, Quote, Order, Return, and Credit Memo, both drafts and posted. More elements, such as Item Charges and Item Attributes, can be found under the Sales group.
- New actions of type create are added to the Action Bar. Users can create new warehouse shipments and warehouse receipts straight from their home page.
- New actions of type processing are added to the Action Bar. Users can open warehouse worksheets, such as the Put-away Worksheet, Pick Worksheet, or Movement Worksheet, as well as the inventory planning worksheets: the Requisition Worksheet, Planning Worksheet and Order Planning pages.
- Changes for page 9026 Sales & Relationship Mgr. RC:
	- o Navigation menus are extended with all types of warehouse documents, journals, and worksheets, and documents such as Invoice, Quote, Order, Return, and Credit Memo, both drafts and posted. More elements such as Items, Locations, Shipping Agent, Catalog Items, Stockkeeping Units, and Bin Contents can be found in the Reference Data group.
- From the navigation bar, users can open Sales Orders Microsoft Dynamics 365 Sales.
- New actions of type create are added to the Action Bar. Users can create new sales quotes, sales invoices, sales orders, sales return orders, and sales credit memos straight from their home page.

While each Role Center consists of a unique collection of parts and actions, they also have a lot in common. The following elements apply to every Role Center:

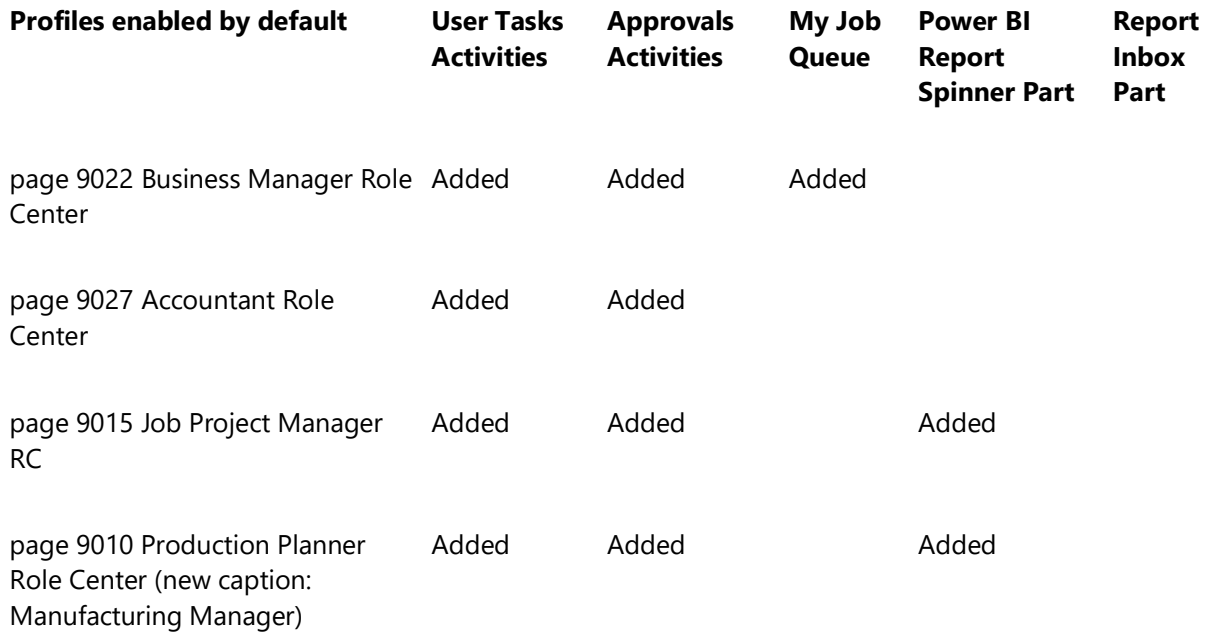

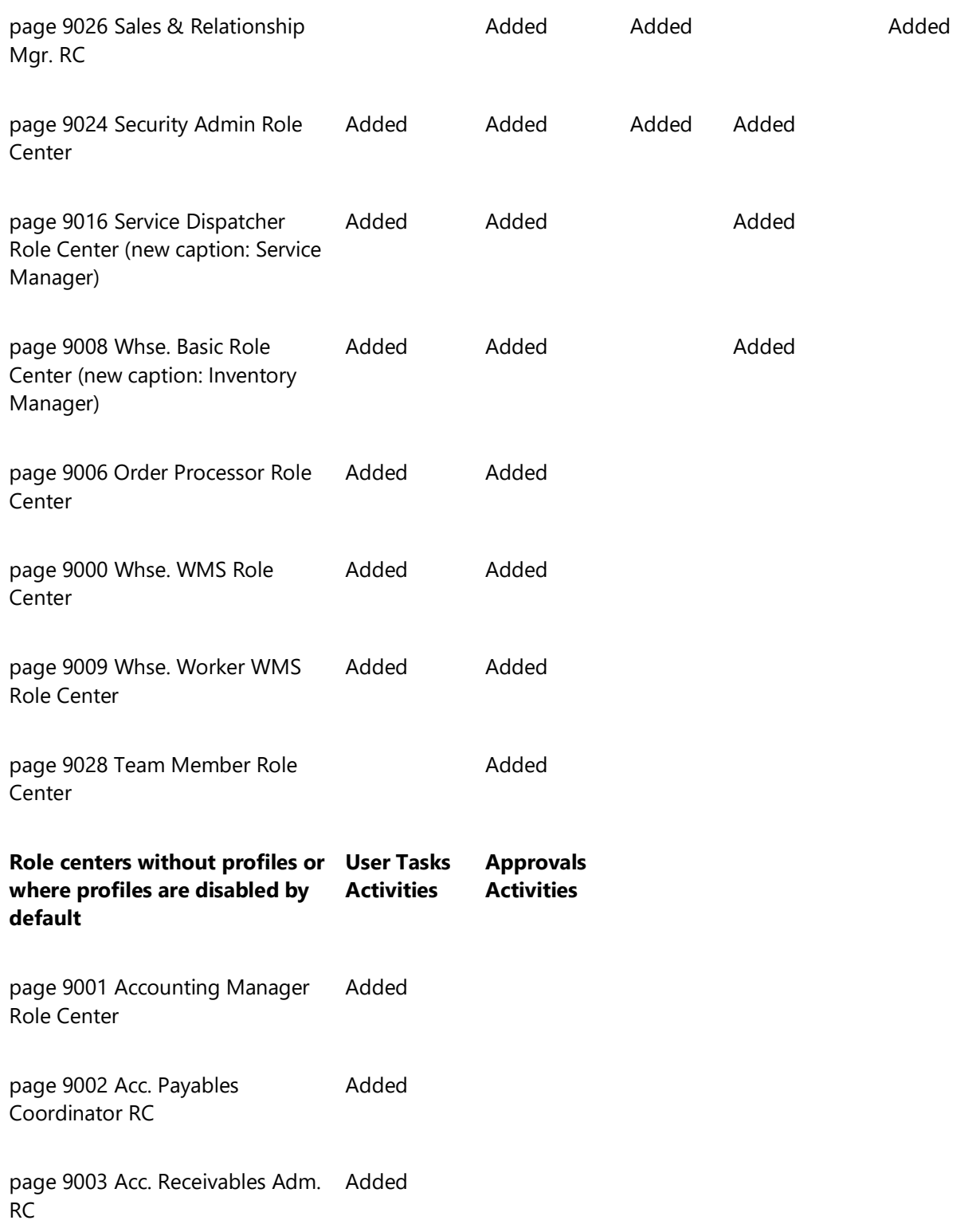

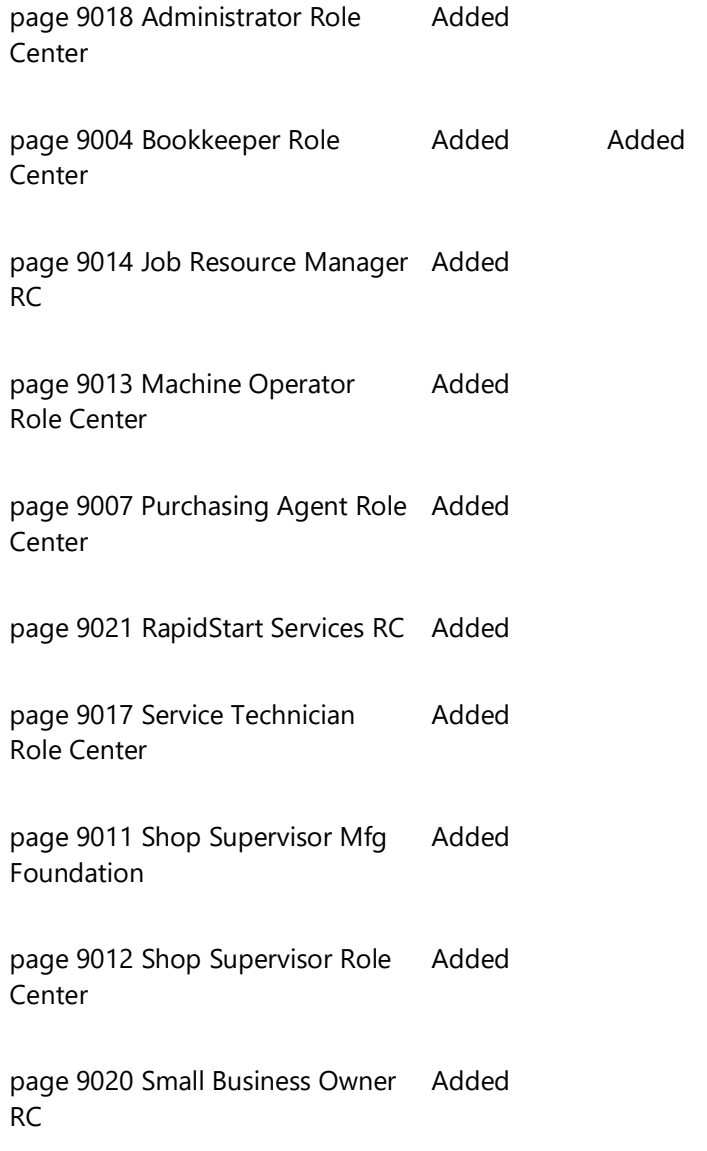

With the changes described here, we hope users will be able to find a Role Center that fits their needs better. Remember that you can always enhance your Role Center by bookmarking a page or report, or by hiding or unhiding parts.

#### **Important note about the upcoming upgrade**

As you can see, multiple Role Centers received new elements. For these Role Centers to properly work, we must adjust permissions. The next update will include updated license, entitlements, and standard permission set.

However, it is important for administrators to update any customized permissions sets, so that users will not experience disruption once the tenant is upgraded. Here are some objects that you should consider adding to any customer-specific permission sets upfront.

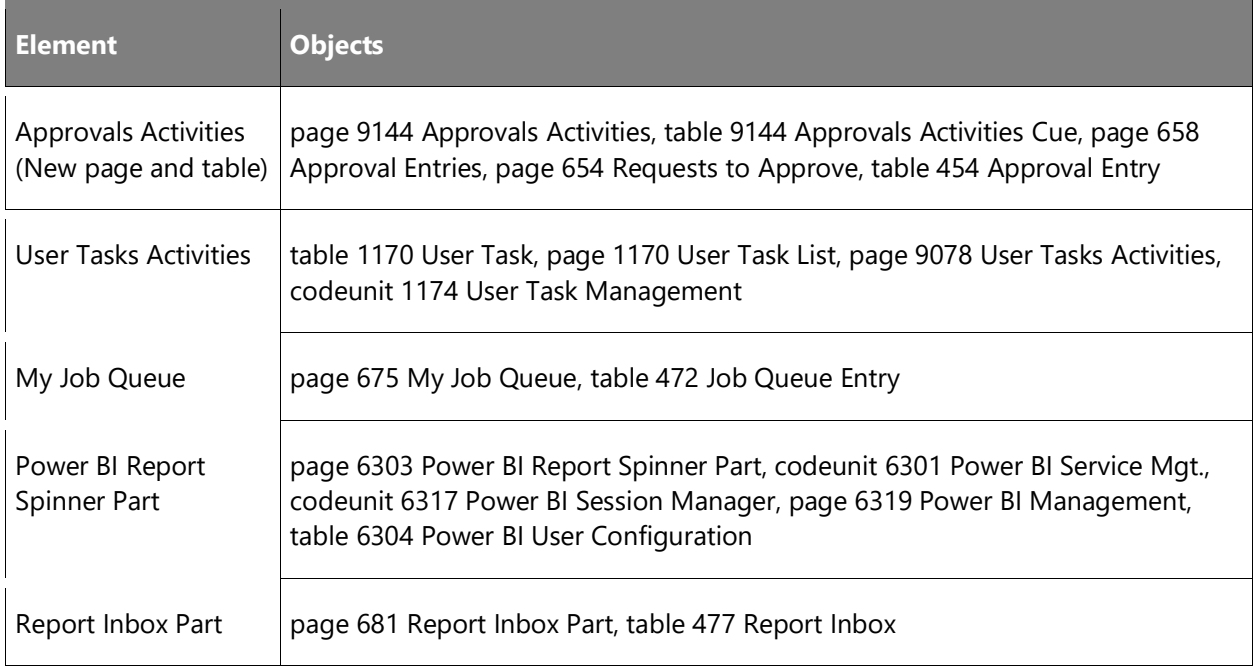

### **Tell us what you think**

Help us improve Dynamics 365 Business Central by discussing ideas, providing suggestions, and giving feedback. Use the forum at https://aka.ms/bcideas.

### **See also**

- **[Change Basic Settings](https://docs.microsoft.com/dynamics365/business-central/ui-change-basic-settings)**
- [Bookmark a Page or Report on Your Role Center](https://docs.microsoft.com/dynamics365/business-central/ui-bookmarks)
- [Personalize Your Workspace](https://docs.microsoft.com/dynamics365/business-central/ui-personalization-user)
- [Finding Pages with the Role Explorer](https://docs.microsoft.com/dynamics365/business-central/ui-role-explorer)
- [Manage Profiles](https://docs.microsoft.com/dynamics365/business-central/admin-users-profiles-roles)
- [Designing Role Centers \(development content\)](https://docs.microsoft.com/dynamics365/business-central/dev-itpro/developer/devenv-designing-role-centers)

# **Improved control over how and when you post WIP entries for jobs to the general ledger**

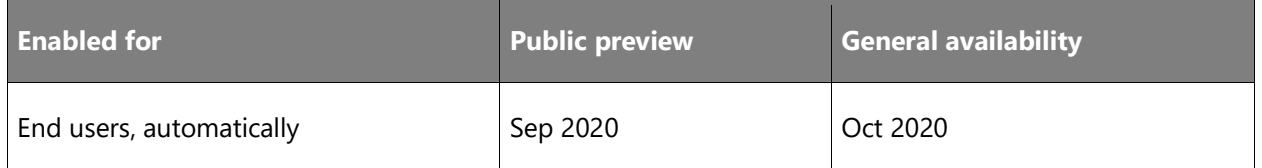

### **Business value**

You can review and specify parameters for the Job Post WIP to G/L batch job after you calculate Work in Process (WIP).

### **Feature details**

When you close the Job WIP Entries page, Business Central displays a confirmation dialog with "You must run the Job Post WIP to G/L function to post the completion entries for this job. Do you want to run this function now?" If you choose **No**, you can manually run the function later. When you do, you can specify parameters for the function.

### **Tell us what you think**

Help us improve Dynamics 365 Business Central by discussing ideas, providing suggestions, and giving feedback. Use the forum at https://aka.ms/bcideas.

### **Thank you for your idea**

Thank you for submitting [this idea.](https://experience.dynamics.com/ideas/idea/?ideaid=a30e649f-f4a9-e711-80c0-00155d7cb38d) We listened to your idea, along with comments and votes, to help us decide what to add to our product roadmap.

#### **See also**

[Monitor Job Progress and Performance](https://docs.microsoft.com/dynamics365/business-central/projects-how-monitor-progress-performance) (docs)

### **Use contact Mobile Phone Number and Email consistently across application**

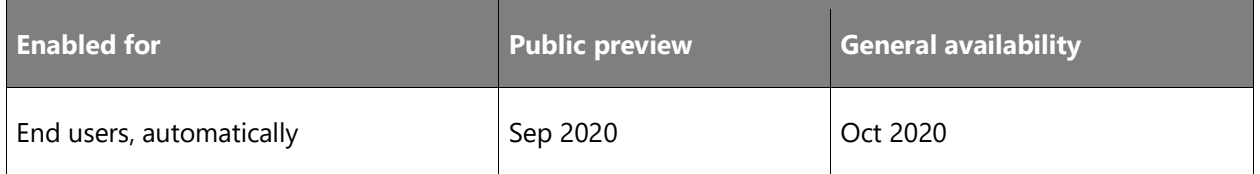

### **Business value**

Having the right information at the right time is crucial in business management. The same applies to contacts' mobile phone and email information that is now consistently shown across data entry pages and reports in Business Central.

### **Feature details**

You can now use the **Mobile Phone Number** and **Email** fields on data entry pages, report data sets, report layouts, and segment lines that have contact details in Business Central.

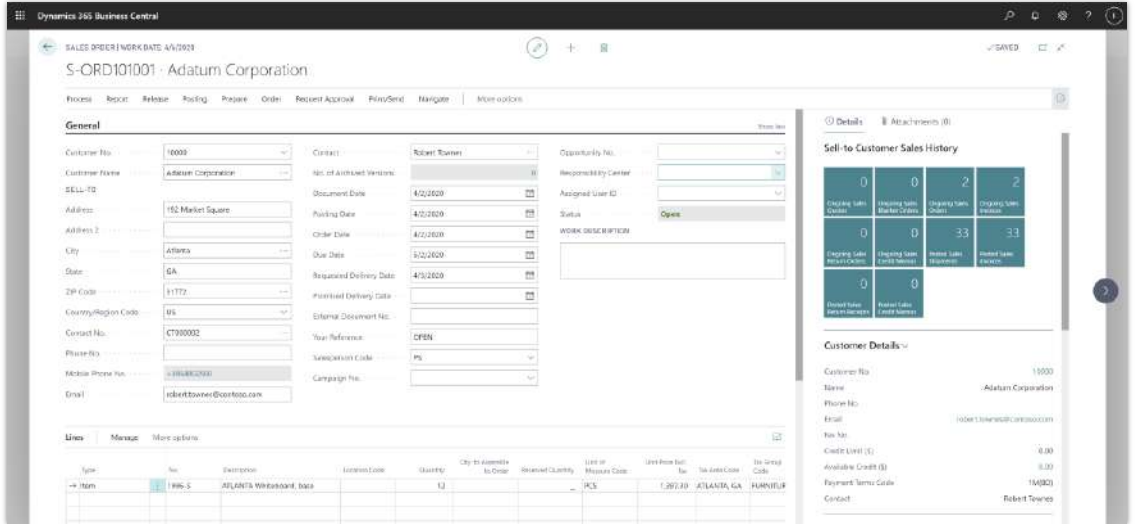

*Shows Mobile Phone Number and Email on Sales Order page*

|                                                                                                    | 4 SERGIFINDEEDATE ANTIQUE   |                                       |                             |                         | EDIT-SELECT FIELDS TO EXPORT |                                                          |                                                                                                 |                   | $\mathcal{L}$                                                                                                    |                |                          |                 |                          |                         | VEWER COLLECT |         |
|----------------------------------------------------------------------------------------------------|-----------------------------|---------------------------------------|-----------------------------|-------------------------|------------------------------|----------------------------------------------------------|-------------------------------------------------------------------------------------------------|-------------------|----------------------------------------------------------------------------------------------------|----------------|--------------------------|-----------------|--------------------------|-------------------------|---------------|---------|
|                                                                                                    | SM10001 · Increase sale     |                                       |                             |                         | Chrone columns to export     |                                                          |                                                                                                 |                   |                                                                                                    |                |                          |                 |                          |                         |               |         |
| General                                                                                                    |                             | whip and Connetic E. his Cover Direct | Action Havipote Festivation |                         | $2n+1$<br>U.                 | Tight futures.<br>Creaming No.                           |                                                                                                 |                   | <b>Fair Career</b><br>$\overline{\phantom{a}}$<br>Deporturity No.                                                |                |                          |                 |                          |                         |               | $2-4+1$ |
| Distribution<br>Sinclemen Code                                                                                                    |                             | <b>FIOTATE SIN</b><br>loc             | 90.                         | Dv(x)<br><b>MILLION</b> | œ<br>œ<br>σ                  | Wined Step                                               | Witterd, Contact, Name<br>creomining bestreams<br>Campaign Destription<br>Whoraction Successful |                   | Waard Step:<br>Waard Contact Nam<br><b>Deportunity Owerigi</b><br>Campaign Description<br>Interaction Eucostell. | m<br><b>KW</b> | No. of Orlario Actions   |                 |                          |                         |               |         |
| Lines:                                                                                                    | Manual Mini-grow            |                                       |                             |                         | e<br>ο                       | <b>Bat Contact</b><br>Meil Contact:<br>Contact Phone lab |                                                                                                 |                   | That Contact:<br>Mail Contact<br>Contact Phone No.                                                               |                |                          |                 |                          |                         |               | ы       |
| <b>CAMARINE</b>                                                                                                    | Deserted.<br>Figgs 3 in the | Collectionners forest                 | Center Street               |                         | a                            |                                                          | Corner MobilePhoneNo:                                                                           |                   | Contact Mobile Phot                                                                                              | <b>Edward</b>  |                          | <b>SHALLMAN</b> | <b>HART</b>              | Camerolished areallowed |               | m<br>16 |
| i# CHARGE!                                                                                                    |                             | HautiCapy, Literature Corporation,    |                             |                         | Þ                            | Contact EMs1                                             |                                                                                                 |                   | Contact Ernall                                                                                                   |                |                          |                 | 2000                     | (## 1 C)                |               |         |
| <b>CTOOLIC</b>                                                                                                    |                             | Hatt Copy Adatum Corporation          | futbert Timines             |                         | ×                            |                                                          |                                                                                                 |                   |                                                                                                    |                |                          |                 | 501                      | 31                      |               |         |
| CTDOOGOT                                                                                                    |                             | Hard Copy - Alpine Sic House          |                             |                         |                              |                                                          |                                                                                                 |                   | <b>CKS</b><br>Cancel                                                                                             |                |                          |                 | T.03                     | 12 <sup>7</sup>         |               |         |
| ITTOOGHEE.                                                                                                    | <b>Harri Copia</b>          | <b>CHILDS SAT HILLIS</b>              | Is Dearry                   |                         |                              |                                                          |                                                                                                 |                   |                                                                                                    |                |                          |                 | <b>BULLE</b>             | 18 .                    |               |         |
| CTDDDDAS                                                                                                    |                             | Hard Capit Materinald                 |                             |                         | <b>ISESNANN</b> SAM          |                                                          | <b>DC</b>                                                                                       | "tut"             | tier                                                                                                    |                |                          |                 | 0.03                     | 32                      |               |         |
| <boostin< td=""><td></td><td>Hard Copy Relociced</td><td>James Harner</td><td></td><td>Hormond sale</td><td></td><td>DC:</td><td>315</td><td><b>TAIL</b></td><td></td><td></td><td></td><td>3.07</td><td>33</td><td></td><td></td></boostin<> |                             | Hard Copy Relociced                   | James Harner                |                         | Hormond sale                 |                                                          | DC:                                                                                             | 315               | <b>TAIL</b>                                                                                                    |                |                          |                 | 3.07                     | 33                      |               |         |
| <b>CTOODOOR</b><br>20111111                                                                                                    |                             | Hard Croy, School of Frankli          | $1 - 24 - 1$                |                         | terious cile<br>. .          |                                                          | <b>INC.</b><br>4.4                                                                              | tating:<br>laim", | Lenda<br>$\frac{1}{2}$                                                                                           |                |                          |                 | ALCOHOL:<br><b>ALAND</b> | 35<br><b>SALE</b>       |               |         |
| Interaction                                                                                                    |                             |                                       |                             |                         |                              |                                                          |                                                                                                 |                   |                                                                                                    |                |                          |                 |                          |                         |               |         |
| <b>Innoctor Tensier Cale</b>                                                                                                    |                             | <b>Hits</b>                           | $\sim$ 1                    |                         | Agrees Clemen Corps, New     |                                                          | <b>GET</b>                                                                                      |                   |                                                                                                    |                | Lord Cost Hi             |                 |                          |                         |               | 土坑      |
| Aurgeográphichista.itt.                                                                                                    |                             |                                       | - 1                         |                         | Consumments for their the    |                                                          | Hard Court                                                                                      |                   |                                                                                                    |                | ford Standard PMA        |                 |                          |                         |               | 51      |
| SUkper (Calviale)                                                                                                    |                             |                                       |                             |                         | Intermediate Francis         |                                                          | Dureski                                                                                         |                   |                                                                                                    |                | Sand Mind Dack as Attack |                 | ※つ                       |                         |               |         |
| Alta Tenner                                                                                                    |                             | $\frac{1}{2}$                         | (ili)                       |                         | Innocent Bu-                 |                                                          | Uk.                                                                                             |                   |                                                                                                    | ×              |                          |                 |                          |                         |               |         |

*Shows export of contacts' Mobile Phone Number and Emails from segments*

### **Tell us what you think**

Help us improve Dynamics 365 Business Central by discussing ideas, providing suggestions, and giving feedback. Use the forum at https://aka.ms/bcideas.

### **See also**

### [Create Contacts](https://docs.microsoft.com/dynamics365/business-central/marketing-create-contact-companies) (docs)

### **Use conversion templates to convert contacts to vendors and employees**

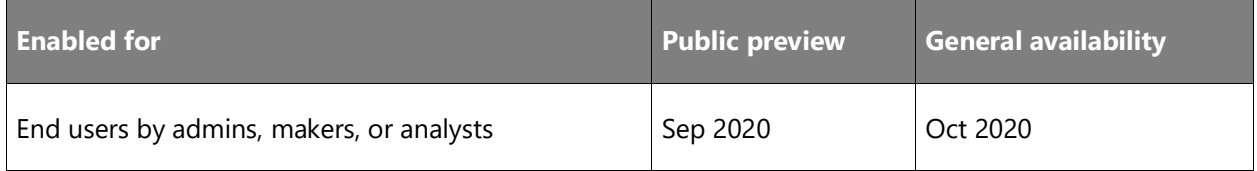

### **Business value**

When your prospect customer becomes a real customer, you can easily convert the prospect customer or contact to a customer. Often, your contacts represent your suppliers or your employees who you also want to convert to vendors or employees and thereby avoid duplicate data entry.

### **Feature details**

When selecting a contact, you can now convert it to a vendor or employee. During conversion, you can choose a contact conversion template to use when the contact is converted to a vendor or employee.

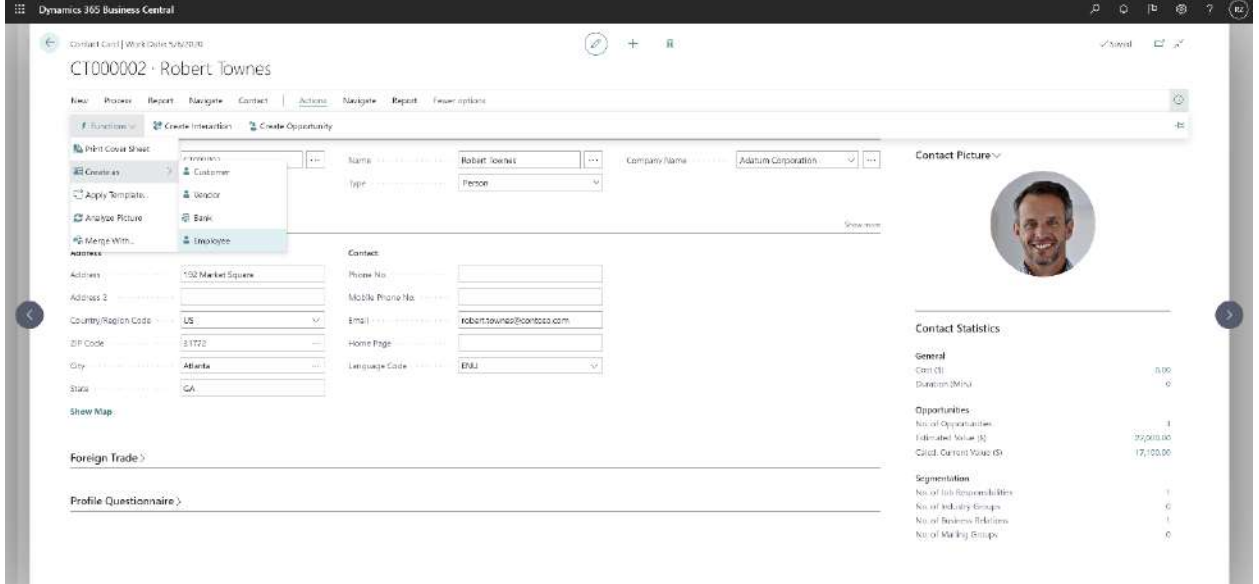

*Shows Contact Card page with Action to create new Employee from contact*

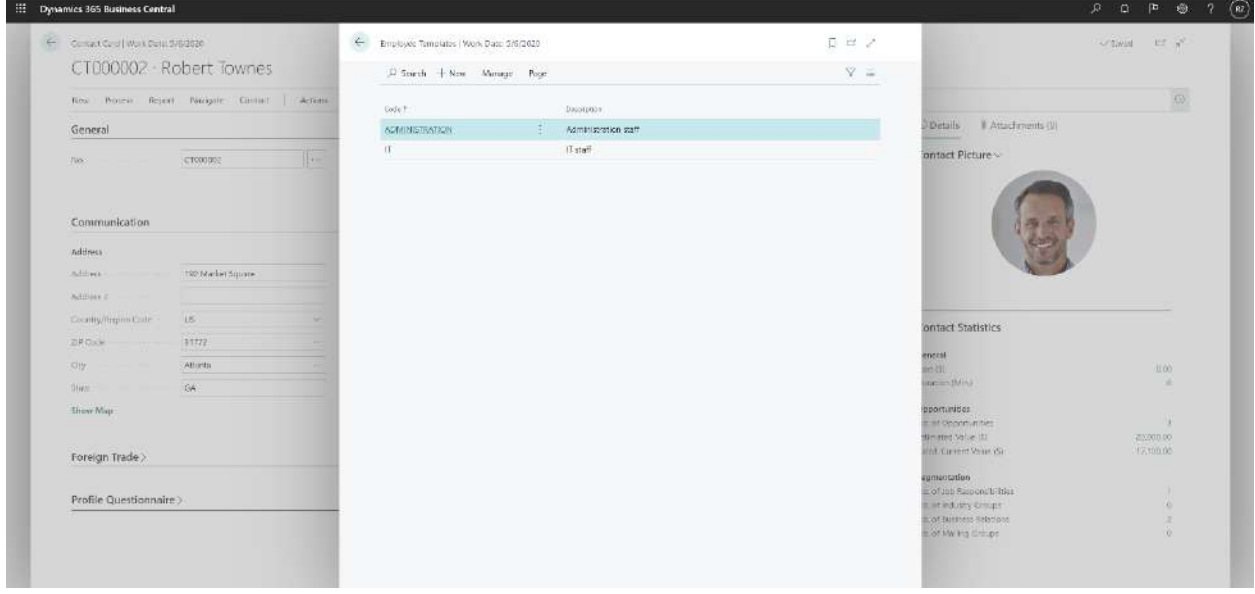

*Shows employee templates list page*

**NOTE** This feature is available to be enabled as standard for all Business Central customers in Business Central 2020 release wave 2. To enable features that are optional for a period of time, sign in to your online environment and open the **Feature Management** page to enable the feature.

### **Tell us what you think**

Help us improve Dynamics 365 Business Central by discussing ideas, providing suggestions, and giving feedback. Use the forum at https://aka.ms/bcideas.

### **Thank you for your idea**

Thank you for submitting *this idea*. We listened to your idea, along with comments and votes, to help us decide what to add to our product roadmap.

Better with Microsoft 365

### **Overview**

Dynamics 365 together with the Microsoft productivity cloud provide an unparalleled suite of secure and compliant business and productivity apps for SMBs.

In 2020 release wave 2, we expand our portfolio of cross-app scenarios, which today includes integration to Excel, Outlook, Word, and others, by introducing Microsoft Teams as a way to interact with coworkers and improve efficiency of collaborative business processes.

### **Business Central in Microsoft Teams**

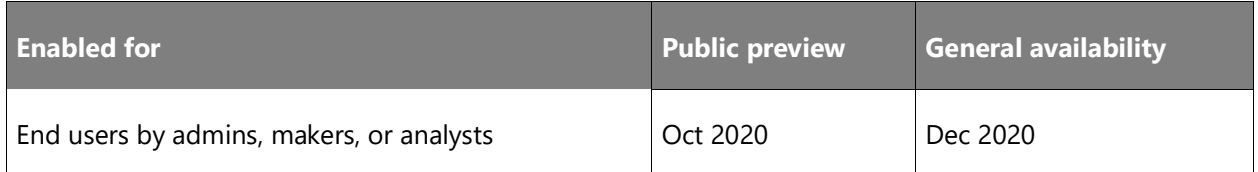

### **Feature details**

Bring Business Central data into Microsoft Teams conversations to make decisions faster as a team.

# **Country and regional**

### **Overview**

Global availability of Dynamics 365 Business Central is expanding regularly. Here are the plans for expansion going forward and new regulatory features and enhancements.

 $\bigcirc$ 

### **Expanded country and regional availability**

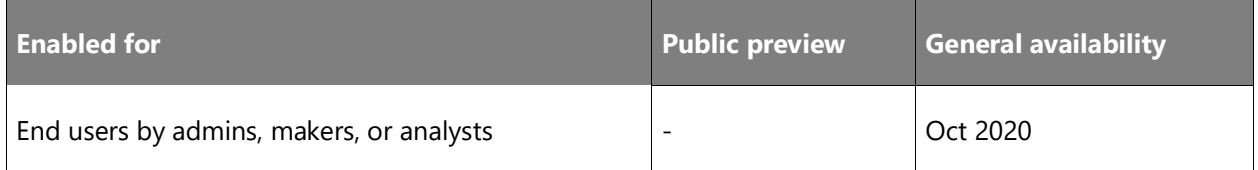

### **Business value**

There is a large demand for Dynamics 365 Business Central online. We are increasing the global availability to cover more countries and regions so that small and mid-sized businesses across the world can achieve more.

### **Feature details**

Expansion into new markets is primarily done through partner-led localizations that are available as localization apps in AppSource. This allows customers to choose their localization of choice for their country or region, which makes it easier to comply with local legislation and enable market-specific business processes.

With 2020 release wave 2, Business Central becomes available in four new countries.

### **See also**

[Country/Regional availability and supported languages](https://aka.ms/bccountries) (docs)

### **Microsoft Power Platform**

### **Overview**

In 2020 release wave 2, we are investing in the integration with Microsoft Power Platform at multiple levels. We are enabling entities from Business Central to be exposed as virtual entities to Common Data Service. In Common Data Service, virtual entities will appear as if they were physical entities, enabling consumption for Common Data Service solutions.

### **Common Data Service virtual entities**

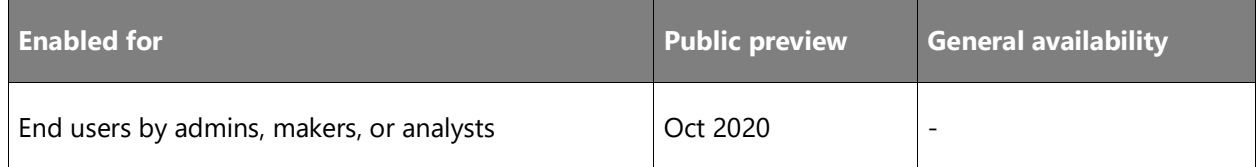

### **Business value**

Entities from Business Central are exposed as virtual entities to Common Data Service. In Common Data Service, virtual entities will appear as if they were physical entities, enabling consumption for Common Data Service solutions.

### **Feature details**

With the capability of consuming virtual entities from Business Central in Common Data Service, Power Apps can leverage Business Central virtual entities directly, as if they were native Common Data Service entities.

The underlying infrastructure to expose virtual entities from Business Central is based on API pages. Enabling the virtual entities on Common Data Service will require that a Common Data Service solution is installed. The solution will be able to generate virtual entities based on the metadata of the APIs exposed on the connected Business Central tenant. This will enable developers to create APIs for Business Central and then generate virtual entities on Common Data Service.

### **Integrate Business Central and Common Data Service with fewer synchronization conflicts**

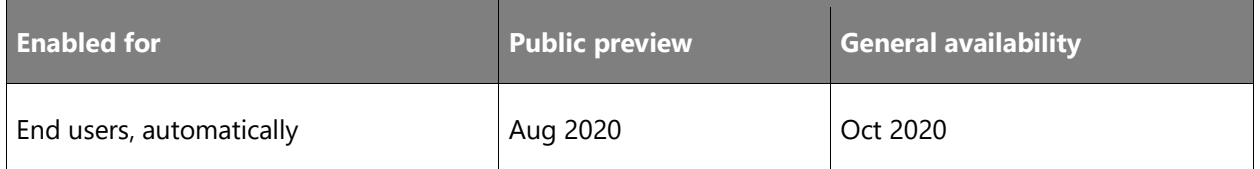

### **Business value**

The data exchanged between Business Central and Common Data Service is easy to update, and can be enriched by other Power Apps or Power Apps connectors. Occasionally, that can lead to conflicts in the data, and resolving conflicts requires user attention. This feature decreases the number of conflicts that can occur in integrations between Business Central and Common Data Service, making users more productive.

### **Feature details**

The process of synchronizing data between Business Central and Common Data Service is better at recognizing conflicts caused by changes to data in either Business Central or Common Data Service. It now enforces business rules set for unidirectional field mappings, and detects changes only in fields with bidirectional field mappings. Synchronization generates fewer conflicts, enabling users to focus on their jobs rather than resolving conflicts.

### **Tell us what you think**

Help us improve Dynamics 365 Business Central by discussing ideas, providing suggestions, and giving feedback. Use the forum at https://aka.ms/bcideas.

### **Support for latest Microsoft Dynamics 365 SDK**

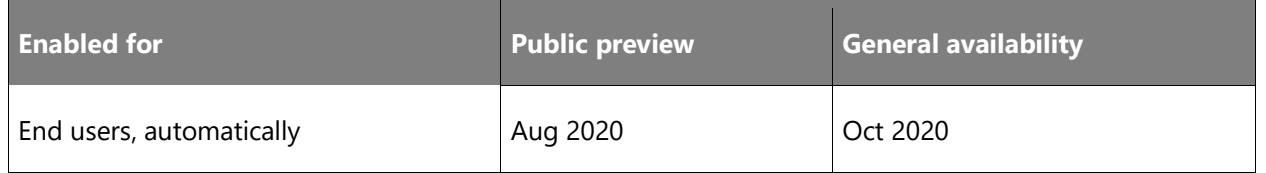

### **Business value**

Keeping data secure and up to date with the latest security patches is important to business owners. When exchanging data with Dynamics 365 business applications, there are no compromises when it comes to securing your data.

### **Feature details**

The online version of Business Central always uses the latest version of the Dynamics 365 SDK when connecting to Common Data Service and other business applications that are based on Common Data Service. You can view the version on the Connection Setup page. In the onpremises version of Business Central, you can choose the Dynamics 365 SDK version to use when connecting to legacy Dynamics 365 products.

### **Tell us what you think**

Help us improve Dynamics 365 Business Central by discussing ideas, providing suggestions, and giving feedback. Use the forum at https://aka.ms/bcideas.

### **Migrations to Business Central online**

### **Overview**

Moving from an on-premises solution to Business Central online is a major area of focus for our partners and customers. With the 2020 release wave 2, we further enhance the scenarios for migrating data from Dynamics GP, Dynamics SL, and Business Central on-premises to Business Central online.

For more information, go to [Upgrading to Dynamics 365 Business Central On-Premises.](https://docs.microsoft.com/dynamics365/business-central/dev-itpro/upgrade/upgrading-to-business-central-on-premises)

### **Continued enhancements for migrating from Dynamics GP to Business Central**

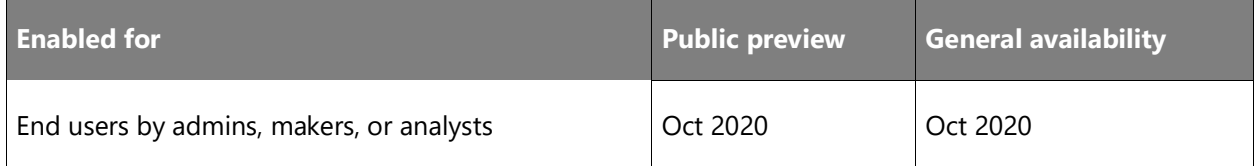

### **Business value**

Customers will be able to see the check books and open purchase orders from Dynamics GP in Business Central after the migration. This will reduce the amount of manual setup that is required after the migration.

### **Feature details**

We will build out the extension to:

- Have the Dynamics GP check books migrated as check books in Business Central.
- Have open purchase orders migrated to Business Central.

### **Historical data migration from Dynamics GP to Azure Data Lake**

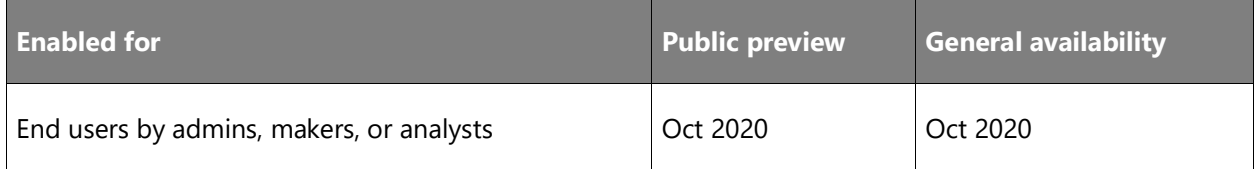

### **Feature details**

A customer can move their historical Dynamics GP data into Azure Data Lake during the migration process. This will give the customer the option to no longer have to maintain their own system in-house but to have access to their data for reporting, tax, and auditing standpoints.

The customer can report on the data within Azure Data Lake.

### **Migrate from Business Central 14.x on-premises to Business Central 16.x online**

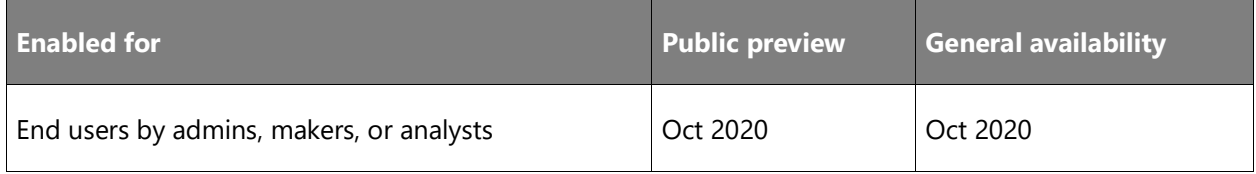

### **Feature details**

We will add support for customers who are on version 14.x of Business Central on-premises to migrate their data to 16.x Business Central online. We will implement the upgrade logic from 14 to 16 so customers don't have to upgrade their 14.x version on-premises environment to 16 in order to migrate.

### **Migrate from Business Central 15.x on-premises to Business Central 16.x online**

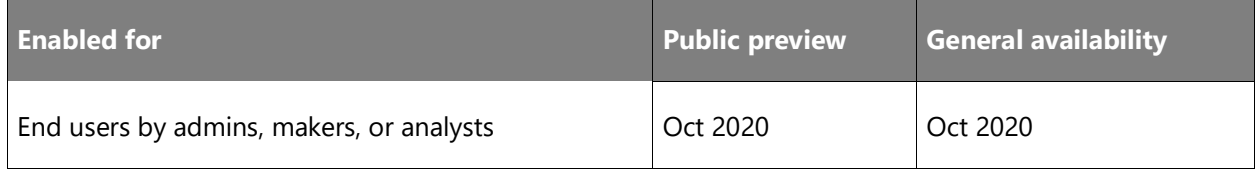

### **Feature details**

We will add support for customers who are on version 15.x of Business Central on-premises to migrate their data to 16.x Business Central online. We will implement the upgrade logic from 15 to 16 so customers don't have to upgrade their 15.x version on-premises environment to 16 in order to migrate.

### **Modern clients**

### **Overview**

Business Central offers an extensive portfolio of clients that empowers users to achieve more at their desks, on the go, or from within Office 365. With users across a diverse range of business roles, proficiency levels, and local and accessibility needs, our priority is to ensure the user interface is both intuitive to start with and powerful when needed.

In 2020 release wave 2, we shift our focus toward maturing the reliability and usability of current productivity features, including more user options for printing, and ensuring clients are accessible to our diverse set of users.

### **Pages with FactBoxes are more responsive**

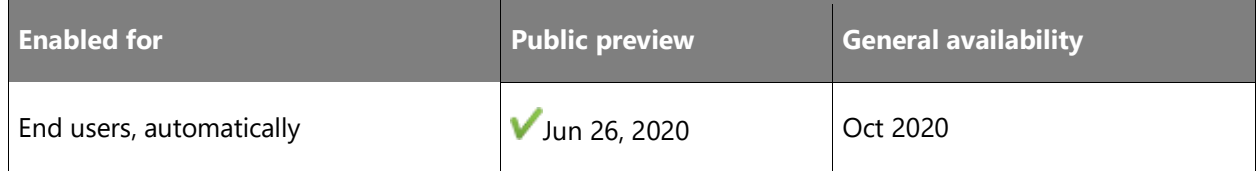

### **Business value**

Users can start viewing and interacting with page content quicker.

 $\bigcirc$ 

### **Feature details**

We've optimized how and when FactBoxes are loaded to give priority to the primary content of the page. With this optimized design:

- Content on the hosting page displays first, followed by any visible FactBoxes in the order in which they are shown on the page.
- FactBoxes continue to run within the same session unless a developer has explicitly implemented a Page Background Task for a FactBox.
- If the FactBox pane is collapsed, no FactBoxes are run upon opening the page. Instead, they are run on-demand when the FactBox pane is expanded.

### **See also**

### [Adding a FactBox to a Page](https://docs.microsoft.com/dynamics365/business-central/dev-itpro/developer/devenv-adding-a-factbox-to-page) (docs)

### **Updates to page styling**

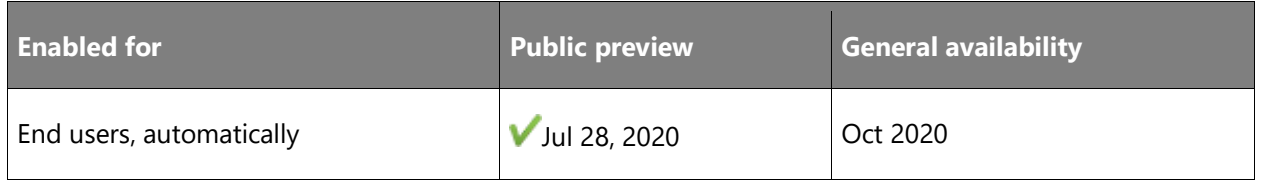

### **Feature details**

We're styling things slightly differently for the browser experience to align with those of other Dynamics 365 apps, including:

- Rendering task dialogs, such as pages run modally, or advanced look-up pages, in the middle.
- Adjustments to fonts and font sizing, including removing use of the Bahnschrift font.
- Minor adjustments to message dialogs such as choice or error dialogs.

Some adjustments might be needed to your control add-ins if you have implemented add-ins that seamlessly integrate into the Business Central client and that imitate Business Central's styling.

### **Basic auth settings deprecated for Contact Sync and Outlook Add-in**

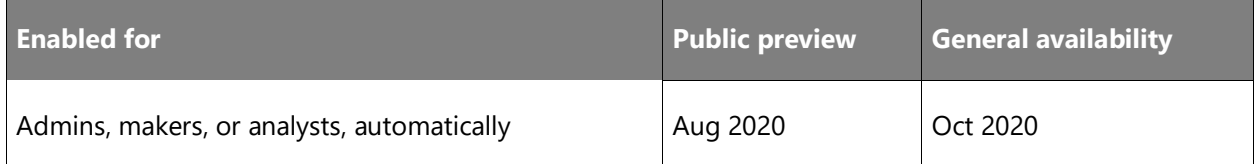

### **Feature details**

Exchange Web Services online, the technology that Contact Sync as well as automated deployment of the Outlook Add-in rely on to connect to Exchange Online, will no longer offer basic authentication as of October 1, 2020. As a result, we are deprecating the fields used to set this up in this release wave.

### **Tell us what you think**

Help us improve Dynamics 365 Business Central by discussing ideas, providing suggestions, and giving feedback. Use the forum at https://aka.ms/bcideas.

### **See also**

[Minimum Requirements for Using Business Central](https://docs.microsoft.com/dynamics365/business-central/product-requirements#outlook) (docs)

### **Changes to the action bar in dialogs**

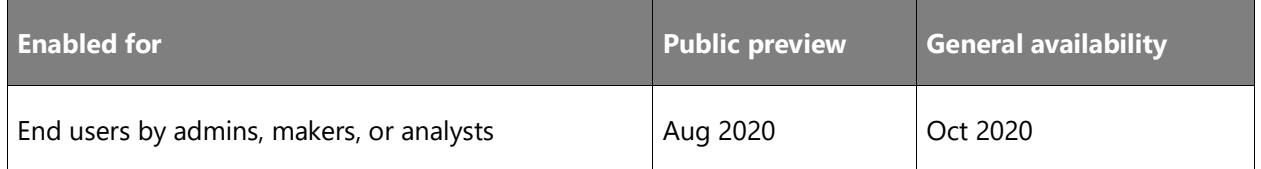

### **Feature details**

We are simplifying how actions are presented in the action bar on certain dialog boxes. This only applies to pages that display as dialogs with a pair of OK and Cancel buttons. Examples of these pages include:

- Advanced lookups, such as when you choose **Select from full list** in a lookup drop-down list.
- Pages that are launched by code using the RunModal method where the return value is referenced by that code. Learn more about the [RunModal \(Page\) Method.](https://docs.microsoft.com/dynamics365/business-central/dev-itpro/developer/methods-auto/page/page-runmodal--method)

It is common to reuse standard page objects to power these dialogs, which often come with a large number of actions that might mislead or distract the user when they are trying to look up something. By starting out with fewer actions displayed, users get a cleaner interface that does

not draw focus away from their primary task, which is to choose a record. Users can still expand the action bar to get access to the full set of available actions, and Business Central will remember that preference.

### **Tell us what you think**

Help us improve Dynamics 365 Business Central by discussing ideas, providing suggestions, and giving feedback. Use the forum at https://aka.ms/bcideas.

### **Report request page can open multiple previews**

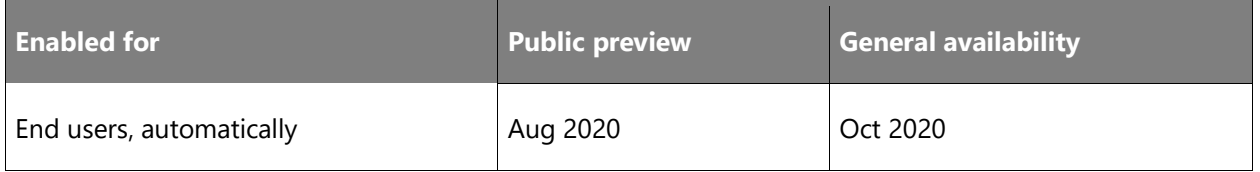

#### **Business value**

This feature helps you be more flexible and productive when it comes to reports.

### **Feature details**

With Business Central 2020 release wave 2, a report request can open multiple previews one by one without closing the main window. This unblocks users who try out different report parameters, so that they stay focused on a given report and become more productive. When a set of parameters is finalized, the user has an opportunity to print or export the report. Printing or downloading is also possible from the report preview page.

### **Update the navigation experience terminology to improve usability**

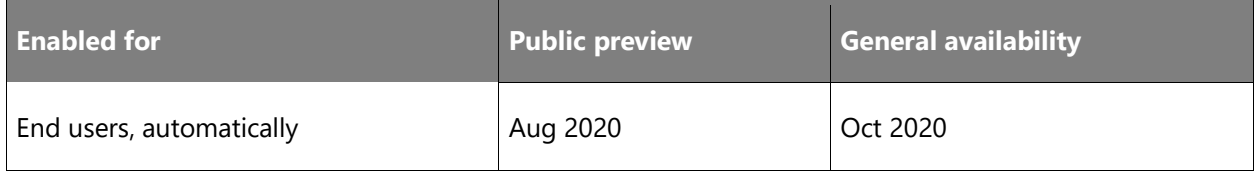

### **Feature details**

Customer feedback tells us that the experience and terminology related to navigation in the product would benefit from some clarification. We made improvements to this experience in the previous release, and 2020 release wave 2 continues this effort. We improve the usability of the service by differentiating various navigation experiences, such as the navigation menu and action bar, to align closer with our customers' expectations.

 $\bigcirc$ 

### **Improved accessibility for low-vision users**

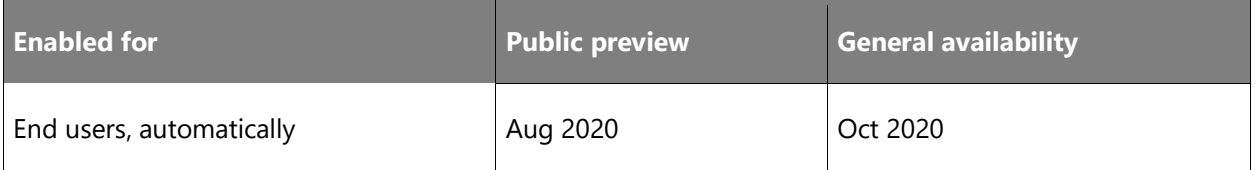

### **Feature details**

In 2020 release wave 2, we continue our commitment to accessibility with improvements for low-vision users in the following areas:

### • **Operating with limited screen space**

More pages and page content can be presented without loss of information or functionality on small form factors or high-zoom browser settings, where a maximum of 400% browser zoom or browser width of 320 pixels are supported. At these screen sizes:

- o The navigation menu is more responsive to reduced screen width. At the minimum width, only the link to the Role Explorer is shown.
- $\circ$  The FactBox pane and Filter pane remain accessible and functional, snapping to an overlaid pane when screen width is reduced, or taking up all available horizontal space at the minimum width. When screen space is reduced, only one of the two panes can be shown at any given time.
- $\circ$  The action bar on various page types is more responsive to the reduced screen width, ensuring that all actions are reachable. Specifically for list pages that include additional system actions, the Search box remains accessible and overlays the list so that users can view or refine their search terms while still displaying search results.
- $\circ$  Contextual notifications are more responsive to reduced screen widths and ensure the notification text and action hyperlinks remain reachable.
- $\circ$  System actions displayed in the outer chrome of a page, such as the edit toggle or navigating to next record on card and document pages, are more responsive to reduced screen widths and are displayed within a drop-down menu at minimum width.
- **Improved color contrast**

The difference in color contrast between adjacent colors now meets accessibility guidelines, improving readability of non-text elements in the browser, such as charts, tiles, context menu items, and row selection.

With these changes, Business Central is on track to meet new WCAG 2.1 recommendations for accessibility on the web.

#### **See also**

#### [Accessibility and Keyboard Shortcuts](https://docs.microsoft.com/dynamics365/business-central/ui-accessibility) (docs)

### **Role Centers open faster**

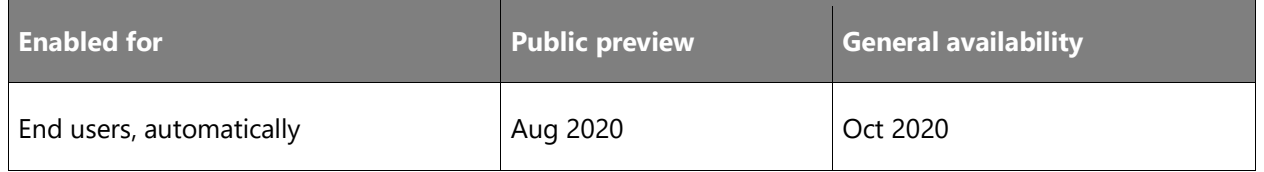

#### **Business value**

When navigating to Business Central or opening up the app in another browser window, users expect only a brief waiting time until the app loads and is ready for interaction.

### **Feature details**

Users will find that the Role Center home page is now quicker to open when signing in to Business Central. The structure of the page is shown first, giving context until data is loaded.

Based on the success of technical performance improvements made available throughout 2020 release wave 1, where pages are cached to the user's browser storage, we are extending the ability to cache the layout of a page also to the Role Center. Technically, the rendered Role Center is now cached the first time it is opened. This is done without persisting any business data or sensitive information to the user's device. The next time the Role Center opens, it will immediately render from the cache while the latest data is fetched from the service.

While it is busy fetching data from the service, Business Central displays a spinner in the middle of the Role Center. Users can activate links and navigate to other pages once data has completed loading.

Business Central customers using kiosks, where multiple users may sign in to that terminal with their own identity, are advised to apply private browsing or browser profiles to ensure an appropriate level of isolation between users. While no data from one user will be shown to another, this ensures that the Role Center layout cached to the browser is not briefly shown to the next user signing in to that same browser.

#### **Tell us what you think**

Help us improve Dynamics 365 Business Central by discussing ideas, providing suggestions, and giving feedback. Use the forum at https://aka.ms/bcIdeas.

#### **See also**

[Working with Business Central](https://docs.microsoft.com/dynamics365/business-central/ui-work-product) (docs)

#### **Page Inspector supports temporary tables**

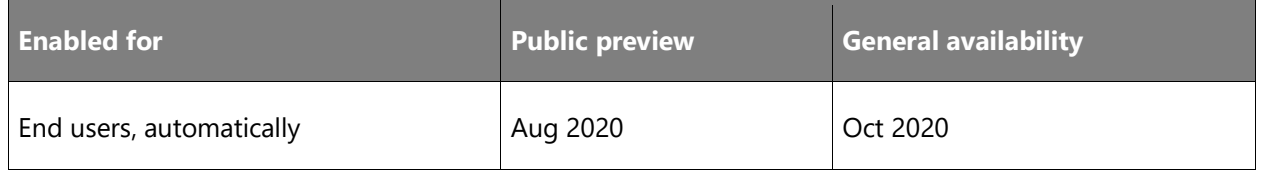

#### **Business value**

The Page Inspector is a valuable tool for power users, consultants, and developers to learn about the structure of a page, including the page type, full record information, which extensions affect the page, and which filters are currently active.

#### **Feature details**

With this update, the inspection pane now displays valuable record information also for pages that are implemented to use temporary tables. Information about the current record is displayed in a consistent way and is not different from inspecting pages that use physical source tables.

Additionally, the usability of the pane has been improved:

- The inspection pane is now significantly faster at refreshing when you choose to inspect a different record or page part.
- A visual cue indicates that the pane has completed refreshing, and that data in the pane now reflects the currently selected record.

#### **Tell us what you think**

Help us improve Dynamics 365 Business Central by discussing ideas, providing suggestions, and giving feedback. Use the forum at https://aka.ms/bcideas.

#### **Thank you for your idea**

Thank you for submitting [this idea.](https://experience.dynamics.com/ideas/idea/?ideaid=ed792d9c-1986-e911-80e7-0003ff689162) We listened to your idea, along with comments and votes, to help us decide what to add to our product roadmap.

### **Access multiple production or sandbox environments from the mobile apps**

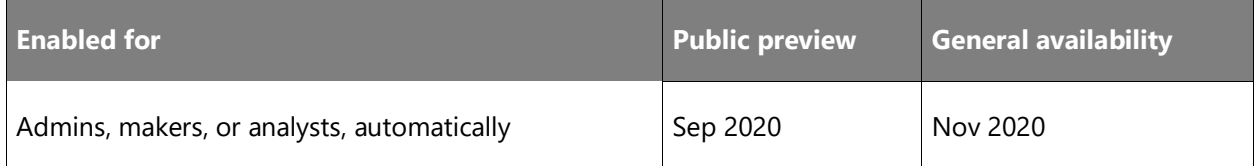

### **Feature details**

Users of mobile devices can now choose between their sandbox and production environments without the need to use the precrafted URL as before. Partners running their own apps based on Business Central can also let their users explore it from mobile devices.

This change requires an updated version of the Business Central mobile app (version 3.x), which can be downloaded on the user's device from the relevant app stores for Android and iOS.

# **Modern development tools**

### **Overview**

As we have made the move entirely to Visual Studio Code, we continue to invest in areas that enhance productivity for developers. Specifically, we are enhancing the troubleshooting and debugging experiences, improving performance and usability when you work on multiple and large projects, empowering code insights and telemetry for ourselves and our partners, and extending capabilities in the AL language.

### **Code documentation comments**

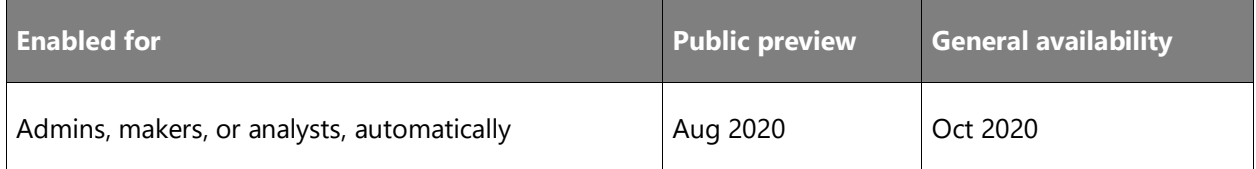

### **Business value**

Adding code documentation tags to objects provides inline help when consuming the objects from calling code, helping understand both intent and usage.

### **Feature details**

Using /// inserts a basic XML doc template, based on the object or member signature. Additional documentation tags can be inserted using IntelliSense support.

Furthermore, when using IntelliSense for object and members, the provided documentation comments will be shown in addition to signature.

### **Tell us what you think**

Help us improve Dynamics 365 Business Central by discussing ideas, providing suggestions, and giving feedback. Use the forum at https://aka.ms/bcideas.

### **Delete extension data**

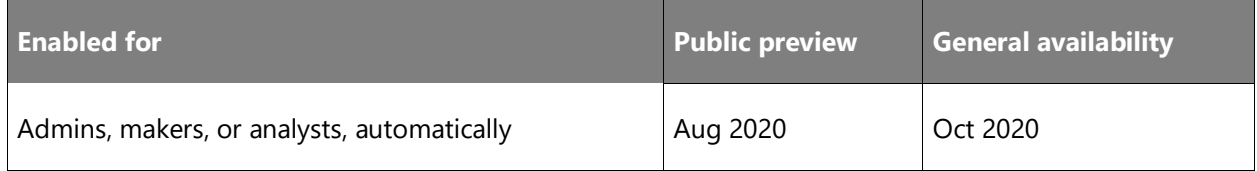

#### **Business value**

We receive a number of support requests to delete extension data in production or sandboxes, either because an application is not in use or, more commonly, because there is a desire to reinstall it from scratch without data—for example, after testing or trial.

### **Feature details**

On the Extension Management page, when you select an extension and choose to uninstall it, we have added a new **Delete Extension Data** option in the uninstall dialog.

If you select this option, and confirm both at selection and subsequently on selecting Uninstall that you understand that data will be deleted, the service will delete all data owned by the extension. This is equivalent to invoking an extension uninstall on-premises with the "clean" mode.

### **Tell us what you think**

Help us improve Dynamics 365 Business Central by discussing ideas, providing suggestions, and giving feedback. Use the forum at https://aka.ms/bcideas.

### **Performance Regression and Application Benchmark tools**

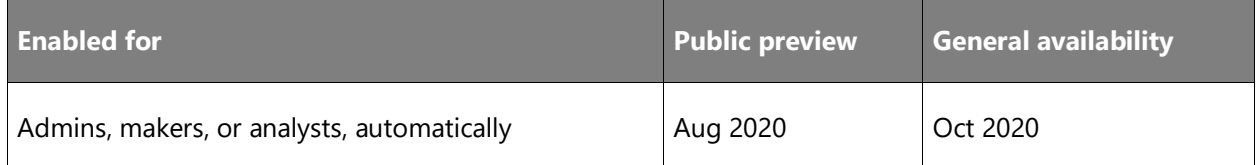

#### **Business value**

The performance of the Business Central service is in everyone's interest. Microsoft delivers a scalable platform on top of which ISVs and VARs deliver vertical solutions and customizations for specific customers. In order to keep customer tenants performant and current with major and minor updates in ISV solutions and customizations, we must ensure that changes in code do not negatively impact performance in customer tenants. The Performance Regression tool helps you track and compare performance between different builds of your solutions.

When onboarding new customers to Business Central, especially bigger customers, both the partner and the customer must trust that Business Central is able to support current and projected loads to satisfy business needs. With the Application Benchmark Tool, partners can simulate such loads and gain confidence in Business Central's ability to support specific customer loads.

### **Feature details**

The Performance Regression and Application Benchmark tools are partner tools made available on a GitHub repository with a set of sample tests covering key application scenarios.

#### **Tell us what you think**

Help us improve Dynamics 365 Business Central by discussing ideas, providing suggestions, and giving feedback. Use the forum at https://aka.ms/bcideas.

### **Seamless service**

### **Overview**

No matter the industry type of a small or medium-sized business (SMB), business users expect a dependable service and platform on which to run their business, collaborate, and get work done. Along with our wave of innovative new features, we've invested heavily in empowering both users and their partners to troubleshoot and fix issues. In addition to this we continue to invest in boosting the performance, reliability, and scalability of Business Central, across the platform and business application.

Business Central runs much faster with a focus on typical business scenarios and usage patterns. The experience in the browser is more responsive thanks to on-demand loading of page elements, server resources that are optimized for fast user interaction, and the database being tuned to handle more data and faster load times. We will continue to improve the application performance and are prioritizing common usage scenarios.

Users experience an even more stable service with scheduled upgrades that suit the individual business, maintenance during non-working hours, and matured service health practices to

ensure maximum uptime. Users requiring assistance now have a single screen through which to find self-help material, share ideas with the community, and request support with streamlined response time.

The Business Central security team works behind the scenes to safeguard the security of your data. In addition to continual improvements of our security infrastructure and processes, we ensure Business Central continues to meet ISO 27001, ISO 27017, ISO 27018, SOC 1 and 2 Type 2, HIPAA BAA, and FERPA industry security and privacy compliance standards. For more details and a list of all certificates, see [Microsoft Dynamics 365 service compliance.](https://aka.ms/d365-compliance-list)

### **Data audit system fields are added to every table**

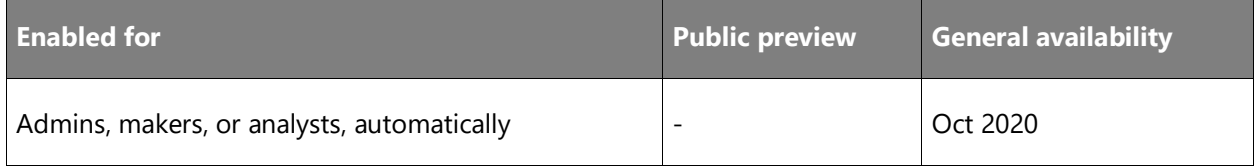

#### **Business value**

This gives developers an easy and performant way to program against historical data, such as writing AL queries that return changed data since some specified point in time.

#### **Feature details**

Four new system fields are added to all tables:

- SystemLastModifiedOn
- SystemLastModifiedBy
- SystemCreatedBy
- SystemCreatedOn

The platform will populate the content of the fields when a record is created and modified. It isn't possible for a developer to control the values that are saved to the database.

### **Log of admin operations in the Business Central admin center**

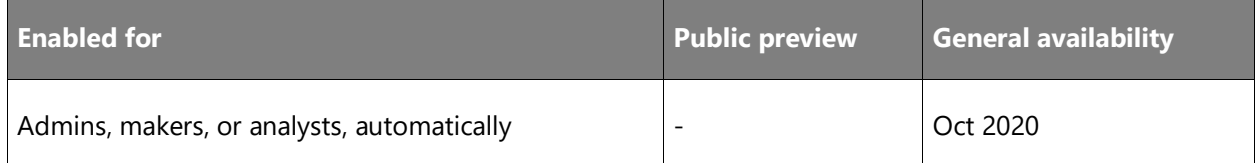

### **Feature details**

The Business Central admin center will show a log of operations, performed by the customer admins and delegated admins (partners) in the admin center and through the admin center API. The log will initially include the operations that we enable with this release:

- Renaming environments
- Restoring environments
- Updating apps (pending)

The goal is to eventually log all admin operations available on the admin center there as well.

The admins will be able to see which operations were created, when, and by whom. We will also surface detailed error messages in this log, should any operation fail.

### **On-demand joining of companion tables**

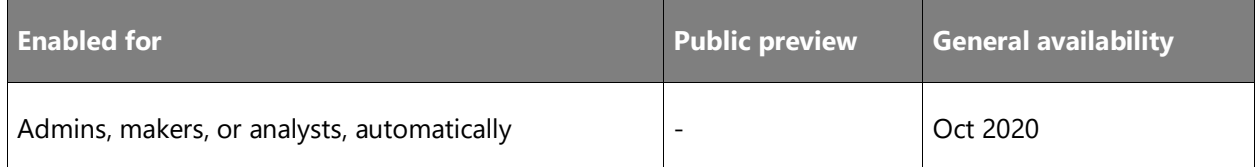

#### **Business value**

Some of the performance issues that customers have observed with many table extensions on a base table will go away with this optimization.

### **Feature details**

The data stack inside the Business Central server will not always join all data from table extensions.

### **Renaming environments in the Business Central admin center**

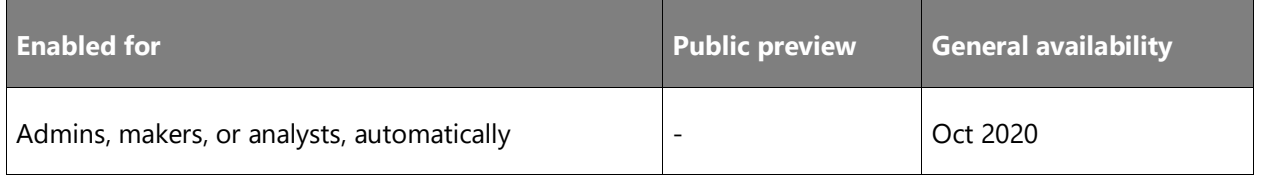

### **Feature details**

This release adds an option for admins to rename environments in the Business Central admin center. The new option is related to the point-in-time restore feature, which we are also shipping in this release wave. Renaming an environment can be convenient in the initial phases

 $\circledR$ 

of the implementation projects, when customers might be dissatisfied with the default name that was assigned to their environment during setup, or when an administrator wants to restore an environment and, accordingly, must rename the original environment to prevent it from being used. The new name will be applied to the environment immediately, so the administrators must make sure they plan all the necessary communications about the new name well in advance.

The renaming of an environment will be logged and shown in the operations log of the Business Central admin center.

### **Restoring environments to a point in time in the past**

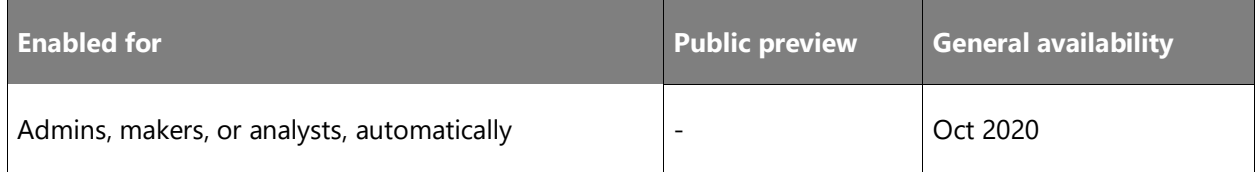

#### **Business value**

To help protect business continuity, customers can recover their data to a point in time in the past, in case it was damaged as a result of an unintended action by a user or developer.

#### **Feature details**

Protecting your business-critical ERP data in Dynamics 365 Business Central environments and providing continuous availability of the service are extremely important to our customers.

In some situations, the data in the production environment can be damaged in a way that makes it difficult or impossible to recover by simply undoing the changes one by one. Such changes are typically introduced unintentionally, as a result of a developer or an application user mistake. To help customers recover their data, we are introducing a new data recovery feature in the Business Central administration center.

All your online environments are backed up. System backups occur continuously by the underlying technology used by the Business Central service: Azure SQL Database. Find the documentation about the Azure SQL Database automatic backups at [FAQ for Dynamics 365](https://docs.microsoft.com/dynamics365/business-central/dev-itpro/faq#how-often-are-production-databases-backed-up)  [Business Central.](https://docs.microsoft.com/dynamics365/business-central/dev-itpro/faq#how-often-are-production-databases-backed-up)

With this release, Business Central local and delegated administrators (partners) can restore any environment (sandbox and production) to a certain point in time up to 30 days in the past. The restore can be performed within the same Azure Region and the same country (localization). The restore operation permission is granted to admin users, who also have a specific permission set assigned to them within the environment. The log of restore operations will be visible in the Business Central administration center.

In some situations, the users might not know exactly to what date and time they need to restore a specific environment. So before restoring the environment, they'll be able to restore it into another environment first—for example, into a sandbox environment. The admins, with the help of other company users, can then validate the data in the newly created sandbox environment. They can repeat the attempt if they discover that they need an earlier or later point in time. If the data is confirmed to be correct, the admin can then decide to restore the production environment to the same point in time. The number of restore attempts will be limited to 10 attempts per environment/per month.

When restoring a production environment, the admins follow these steps:

- 1. Rename the original production environment (for example, MyProdEnv-DONOTUSE).
- 2. Do a point-in-time restore of the original environment into a new production environment with the original name (MyProdEnv).

At this point, the admins will have both environments available side-by-side, so they can investigate the data. If needed, they can bring in missing data from one environment to another by using, for example, the RapidStart feature.

The recovery is allowed within a maximum of three immediately preceding versions of Business Central (including minor and major updates), but still within a maximum of 30 days (from the point of the environment creation).

### **Tell us what you think**

Help us improve Dynamics 365 Business Central by discussing ideas, providing suggestions, and giving feedback. Use the forum at https://experience.dynamics.com/ideas/idea/?ideaid=7d2b14ec-1705-e811-80c0-00155d7c7f0c.

### **Thank you for your idea**

Thank you for submitting [this idea.](https://experience.dynamics.com/ideas/idea/?ideaid=7d2b14ec-1705-e811-80c0-00155d7c7f0c) We listened to your idea, along with comments and votes, to help us decide what to add to our product roadmap.

### **Attach to user session when debugging in sandbox**

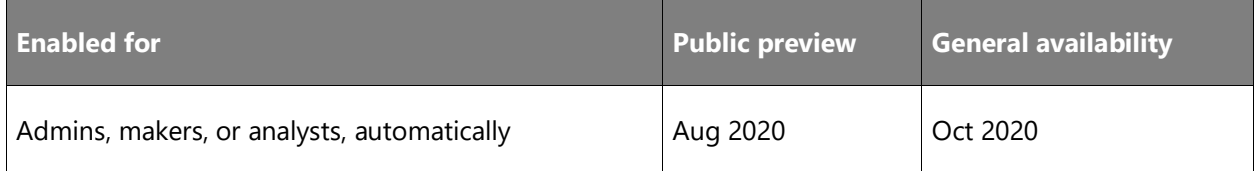

### **Business value**

Currently, when you debug with the Visual Studio Code AL debugger, you cannot attach to a user session, making it much harder to troubleshoot issues that are dependent on users and user permissions. This feature enables attaching to an active user session on the sandbox.

### **Feature details**

Allows attaching to an active user session when debugging on a sandbox.

### **Thank you for your idea**

Thank you for submitting [this idea.](https://experience.dynamics.com/ideas/idea/?ideaid=332d9081-da6b-e911-b047-0003ff688f46) We listened to your idea, along with comments and votes, to help us decide what to add to our product roadmap.

### **Debug extension installation and upgrade code**

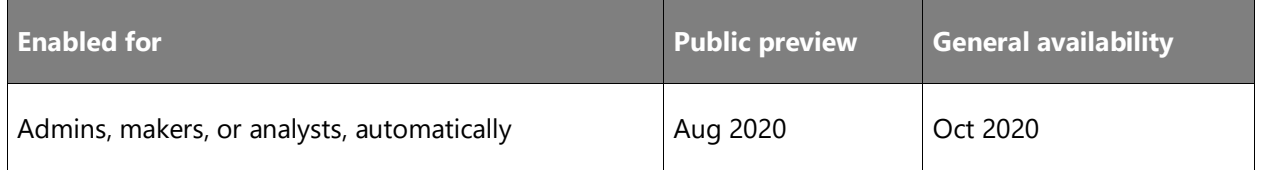

### **Business value**

It is currently not possible to debug extension install or upgrade code by just adding breakpoints and deploying a new application. Instead, some workaround is required to manually trigger the install and upgrade code, possibly commenting out upgrade tags and so on, making it tedious to properly test install and upgrade during development, as well as to troubleshoot issues.

### **Feature details**

With this feature you can set breakpoints in install or upgrade code, attach and trigger publishing of an extension to debug install or upgrade code.

### **Sandbox environments can be updated to a Public Preview version**

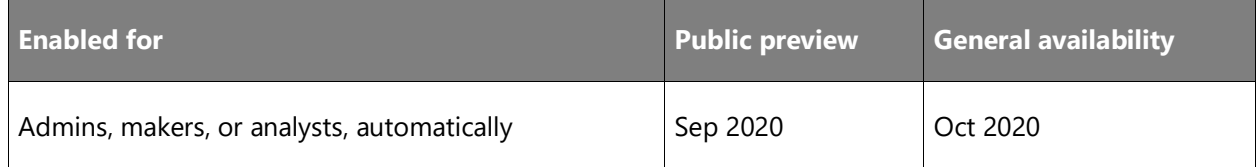

### **Feature details**

Public Preview of Business Central 2020 release wave 2 becomes available 1 month before the official date of general availability. Internal administrators and delegated administrators (partners) can repeatedly test the update process and extensions on their production data by copying their production environment to a sandbox and updating that sandbox environment to the Public Preview version.

This will give customers and partners an extra month to prepare for the major update and ensure smooth rollout when the official version is available.

### **Developers can emit telemetry to Application Insights from AL code**

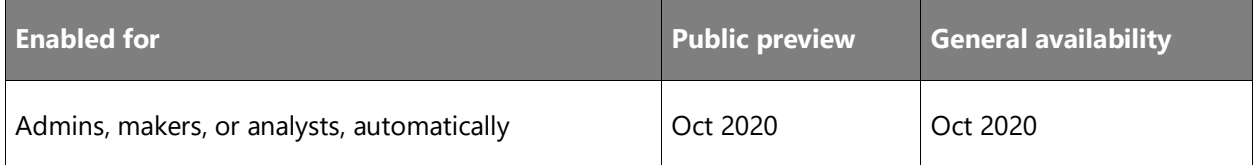

### **Business value**

App developers can now instrument their code both for their own use and to make it possible for reselling partners to troubleshoot potential issues.

#### **Feature details**

In this wave, we add a new function, Session.LogMessage, that has the following signature:

```
Session.LogMessage(
\$\$Indent\$\$ EventID : String
\$\$Indent\$\$ , Message: String<br>\$\$Indent\$\$ , DataClassificati
\$\$Indent\$\$ , DataClassification: DataClassification<br>\$\$Indent\$\$ , Scope: ExtensionPublisher|All
                       \$\$Indent\$\$ , Scope: ExtensionPublisher|All
\$\$Indent\$\$ , Verbosity: Verbosity 
                         , Dimensions: Dictionary of [String, String]
\lambda
```
If the Verbosity level is set to Normal and DataClassification is set to SystemMetadata, then the platform will emit telemetry. The value of the Scope parameter determines where telemetry will be sent. If set to ExtensionPublisher, telemetry is only sent to the Application Insights account specified in the app.json file. If set to All, telemetry is also sent to the Application Insights account specified in the Business Central administration center.

#### **See also**

[Environment Telemetry in the Business Central administration center](https://docs.microsoft.com/dynamics365/business-central/dev-itpro/administration/tenant-admin-center-telemetry) (docs)

### **Extension publishers can get telemetry in Azure Application Insights**

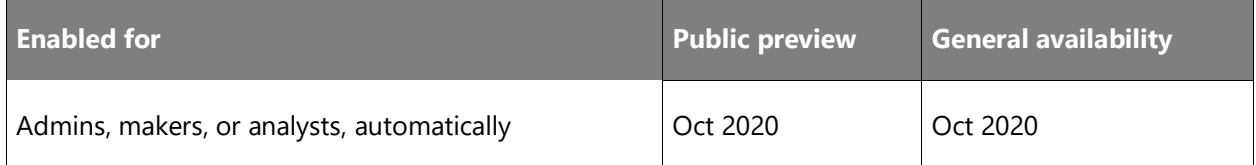

### **Business value**

Extension publishers can get telemetry about issues in their extension before partners and customers report it.

### **Feature details**

You can now add an instrumentation key for Azure Application Insights in the app.json file for an extension.

When events such as the following happen in code units that are part of the extension, then this signal will be sent to the Azure Application Insights account that has the supplied instrumentation key:

- Long-running SQL queries
- Report execution
- Extension updates
- Update errors due to exceptions thrown in upgrade code in the extension
- Web service requests